# **UNIVERSIDADE ESTADUAL DO RIO GRANDE DO SUL UNIDADE UNIVERSITÁRIA EM GUAÍBA MESTRADO PROFISSIONAL EM DOCÊNCIA PARA CIÊNCIAS, TECNOLOGIAS, ENGENHARIAS E MATEMÁTICA**

**VANDERLEIA SOARES SILVEIRA**

# **MAPEAMENTO DE COMPETÊNCIAS DO SIMULADOR POSTDICOM UTILIZADO DE FORMA REMOTA NA DISCIPLINA DE RADIOLOGIA DIGITAL**

**GUAÍBA 2022**

#### **VANDERLEIA SOARES SILVEIRA**

# **MAPEAMENTO DE COMPETÊNCIAS DO SIMULADOR POSTDICOM UTILIZADO DE FORMA REMOTA NA DISCIPLINA DE RADIOLOGIA DIGITAL**

Dissertação de mestrado apresentada para a obtenção do título de Mestre em Docência para Ciências, Tecnologias, Engenharia e Matemática na Universidade Estadual do Rio Grande do Sul.

Orientadora: Profa. Dra. Fabrícia Damando Santos

 Linha de Pesquisa: Tecnologias Digitais na Prática Docente.

**GUAÍBA 2022**

Catalogação de Publicação na Fonte

S587g Silveira, Vanderleia Soares.

Guia de utilização do PostDICOM: um simulador em sala de aula. / Vanderleia Soares Silveira. – Guaíba, 2022.

32 f., il.

Orientadora: Profa. Dra. Fabrícia Damando Santos.

Produto Educacional (Mestrado) – Universidade Estadual do Rio Grande do Sul, Mestrado Profissional em Docência para Ciências, Tecnologias, Engenharia e Matemática, Unidade em Guaíba, 2022.

1. Simuladores aplicados em sala de aula. 2. PostDICOM. 3. Guia de atividades. 4. Radiologia Digital. I. Santos, Fabrícia Damando. II. Título.

Ficha catalográfica elaborada pela bibliotecária Carina Lima – CRB10/1905

#### **VANDERLEIA SOARES SILVEIRA**

# **MAPEAMENTO DE COMPETÊNCIAS PARA USO SIGNIFICATIVO DE SIMULADORES UTILIZADOS DE FORMA REMOTA**

## **BANCA EXAMINADORA**

Profa. Dra. Fabrícia Damando Santos (Presidente da Banca)

Profa. Dra. Débora da Silva Motta Matos (Membro)

Prof. Dr. Luciano Andreatta Carvalho da Costa (Membro)

**GUAÍBA 2022**

*"A arte de interrogar não é tão fácil como se pensa. É mais uma arte de mestres do que discípulos; é preciso ter aprendido muitas coisas para saber perguntar o que não se sabe".* 

(Jean-Jacques Rousseau)

#### **AGRADECIMENTOS**

Agradeço a Deus, que me ajudou a superar os obstáculos, dando-me forças para apresentar a Dissertação de Mestrado e me ajudando a evoluir.

Aos colegas do Mestrado e aos professores, pelas trocas e aprendizagens ao logo deste percurso. Em especial, agradeço a três colegas que sempre me ajudaram muito: Marcus Sauer, Marli Moraes e Michele Moscardini, e aos meus irmãos Vera Regina Silveira e Heberson Mendes Silveira.

Agradeço à minha orientadora Prof. Dra. Fabricia Damando Santos, por todo o incentivo durante a orientação deste Mestrado.

#### **RESUMO**

O presente trabalho teve como objetivo apresentar o mapeamento de competências para o uso de simuladores utilizados de forma remota em uma disciplina de Radiologia Digital do curso técnico em Radiologia, na Escola EPS, no município de Porto Alegre, no Rio Grande do Sul. Esta pesquisa observou quais as competências necessárias para o aluno ter uma melhor prática com o Simulador PostDicom. Dessa forma, propôs-se um conjunto de competências básicas e específicas para o uso do simulador. Diante das demandas atuais, observou-se a necessidade de desenvolver uma pesquisa que auxiliasse na problemática, ministrando uma oficina e elaborando um produto educacional, de acordo com as necessidades de atividades práticas dos alunos da disciplina de Radiologia Digital, com a ferramenta PostDicom. A pesquisa tem característica qualitativa, com natureza aplicada ao ensino, já o instrumento de avaliação foi por meio de Estudo de Caso para desenvolver o produto educacional. Esta pesquisa durou dois anos, iniciando com um levantamento bibliográfico sobre Mapeamento de Competências e o perfil dos alunos do curso de radiologia digital no terceiro semestre do curso técnico de Radiologia. A turma era inicialmente composta por 11 mulheres, com idades entre 28 e 40 anos, mas houve uma desistência durante a realização. Então, foi feito o mapeamento através de uma oficina de 20 horas, para trabalhar conhecimentos, habilidades e atitudes desenvolvidas pelas alunas ao usarem o simulador PostDicom. No último dia, aplicou-se um questionário com as participantes sobre o uso da ferramenta PostDicom até os conhecimentos adquiridos sobre o conteúdo. Logo, analisaram-se os resultados da validação do mapeamento realizado: sobre os conhecimentos básicos de informática, o uso amplo do simulador e um enfoque bem específico de manipulação de imagens. Os resultados atingidos demonstraram serem importantes os conhecimentos básicos de informática para avançar nas atividades, como manuseio do smartphone e computador e no sistema simulador PostDicom e as demais ferramentas. Além disso, a técnica de manipulação de imagens também depende desses conhecimentos básicos. Com isso, a ferramenta PostDicom é ótima para aqueles que já sabem e têm habilidades com a informática, caso contrário vão ter dificuldades.

Palavras-chave: simuladores aplicados em sala de aula; mapeamento de competências; ensino remoto.

#### **ABSTRACT**

The present work aimed to present the mapping of competencies for the use of simulators used remotely in a discipline of Digital Radiology of the technical course in Radiology, at Escola EPS, in the city of Porto Alegre, in Rio Grande do Sul. This research observed which skills are necessary for the student to have a better practice with the PostDicom Simulator, especially focused on those related to pattern recognition in images and the identification of items, such as: Image Processing and Editing, as they are of greater need for training in the student. Thus, a set of basic and specific competences for the use of the simulator was proposed. Faced with current demands, there was a need to develop research that would help with the problem, teaching a course and developing an educational product, according to the needs of practical activities of students of the Digital Radiology discipline, with the PostDicom tool. The research has a qualitative characteristic, with a nature applied to teaching, since the evaluation instrument was through a Case Study to develop the educational product. This research lasted two years, starting with a bibliographic survey on Mapping of Competencies and the profile of students of the digital radiology course in the third semester of the technical course of Radiology. The class was initially composed of 11 women, aged between 28 and 40 years, but there was a dropout during the performance. Then, the mapping was carried out through a 20-hour workshop, to work on knowledge, skills and attitudes developed by the students when using the PostDicom simulator. On the last day, a questionnaire was applied with the participants about the use of the PostDicom tool until the knowledge acquired about the content. Then, the results of the validation of the mapping performed were analyzed: on basic computer knowledge, the broad use of the simulator and a very specific focus on image manipulation. The results achieved showed that basic computer knowledge is important to advance in activities, such as handling the cell phone and computer and the PostDicom simulator system and other tools. In addition, the image manipulation technique also depends on this basic knowledge. With that, the PostDicom tool is great for those who already know and have computer skills, otherwise they will have difficulties.

**Keywords:** Simulators; Competences; Remote teaching; Radiology; Skills.

### **LISTA DE FIGURAS**

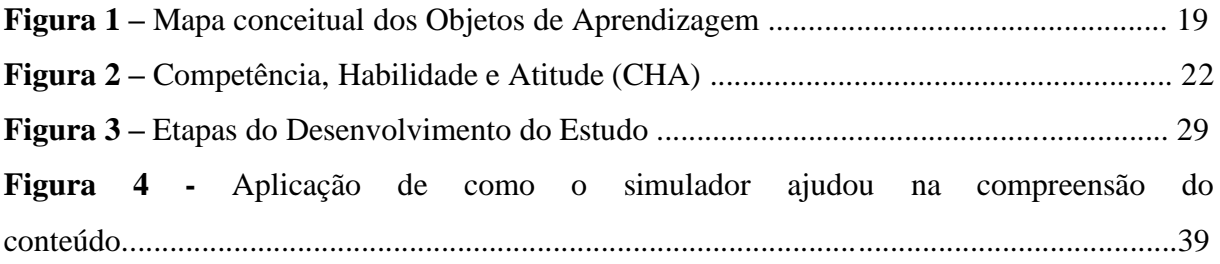

# **LISTA DE QUADROS**

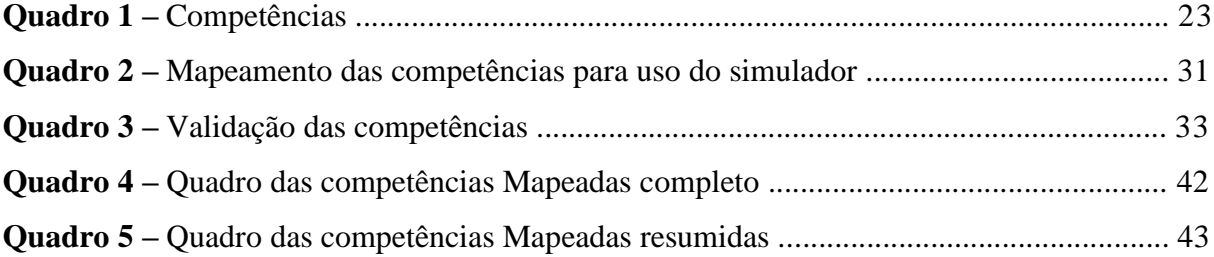

## **LISTA DE ABREVIATURAS E SIGLAS**

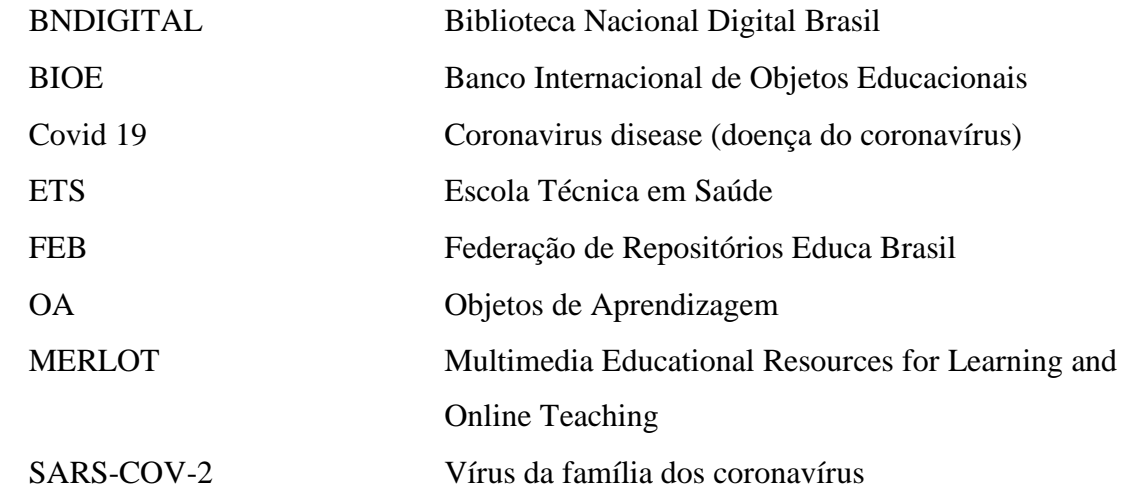

# **SUMÁRIO**

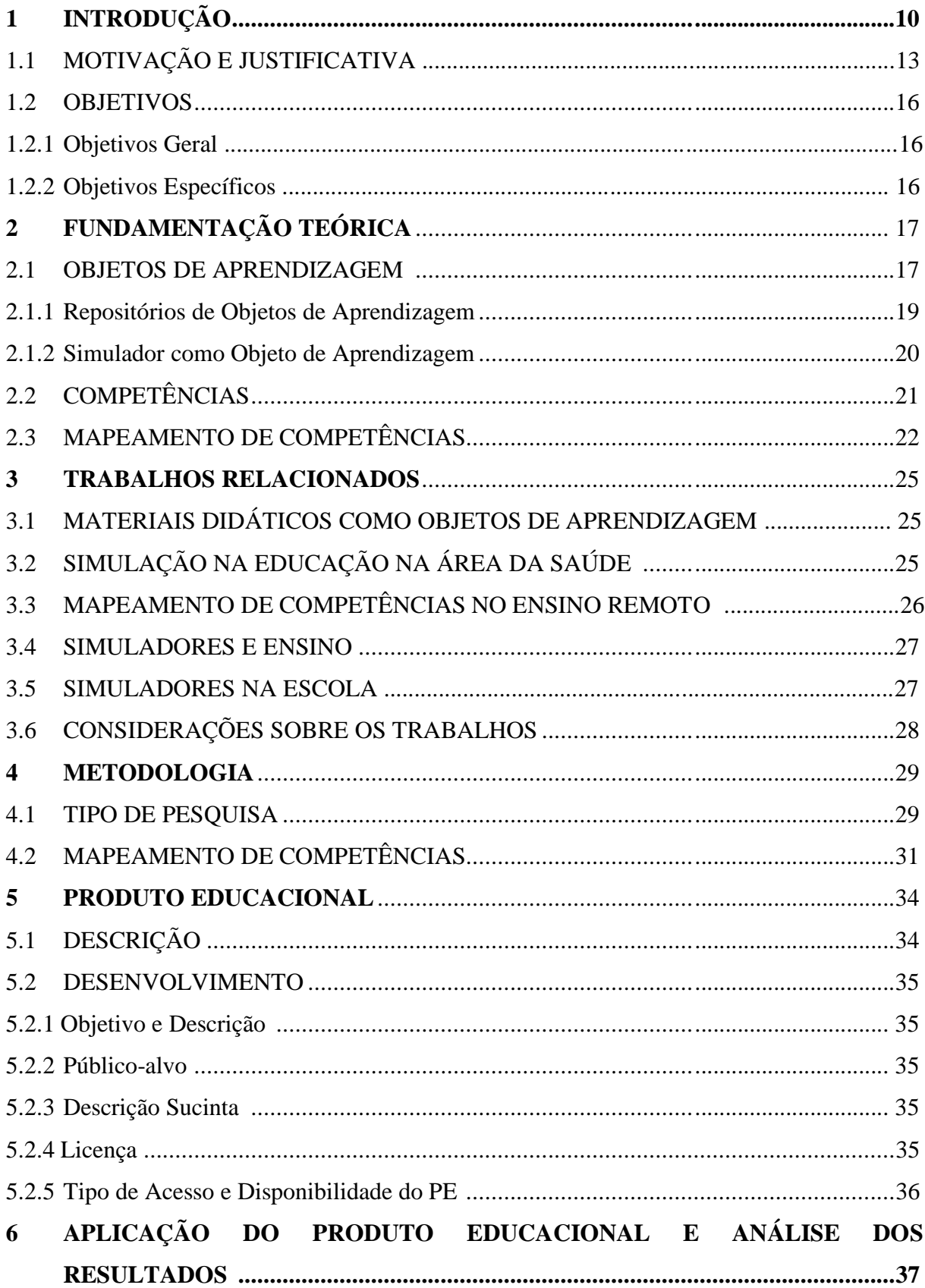

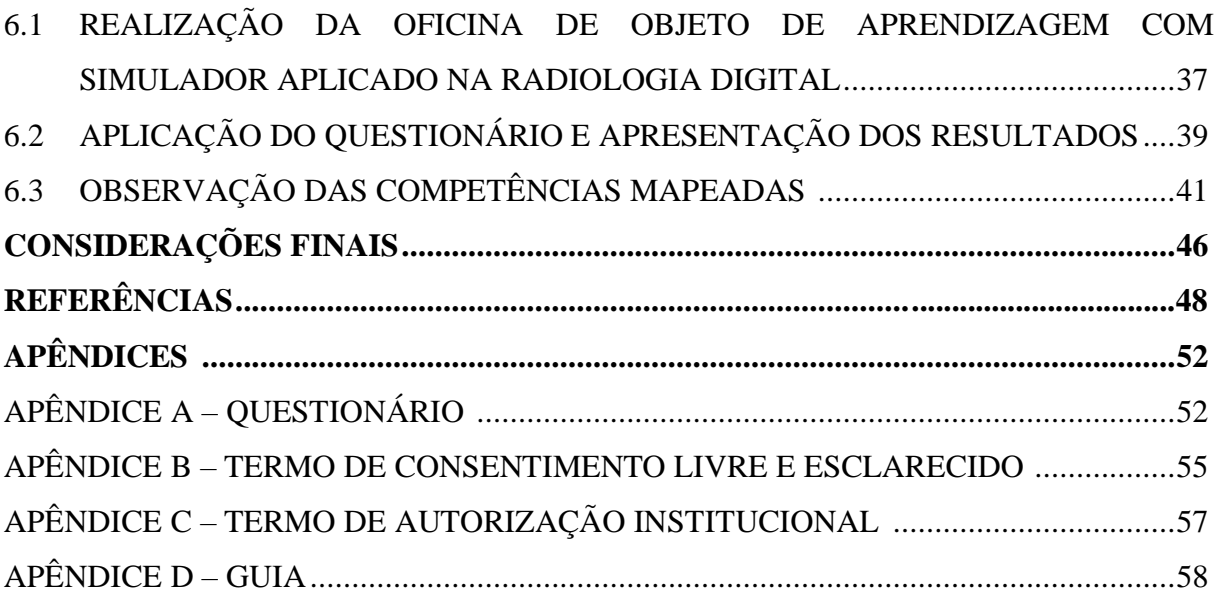

### **1 INTRODUÇÃO**

O ensino remoto teve um avanço enorme com o advento da pandemia do Coronavírus, uma [doença](https://brasilescola.uol.com.br/doencas/) que se espalhou pelo mundo inteiro. Nem todas as enfermidades podem causar um surto, mas, neste caso, o COVID-19, causado pelo vírus SARS-COV-2, foi a maior pandemia já enfrentada pela população contemporânea. Assim como diversas áreas, o cenário educacional precisou ser modificado. Um dos fatores centrais surgiu com o desenvolvimento de novas tecnologias, novos produtos educacionais para o apoio em aulas remotas. Segundo Zabala e Arnau (2010, p. 82), "para que a ação educativa resulte no maior benefício possível, é necessário que as atividades de ensino/aprendizagem se ajustem ao máximo a uma sequência clara com uma ordem de atividades que siga um processo gradual", com condições de criar um clima favorável para que ocorra o desenvolvimento de novas competências e habilidades.

Essas transformações tiveram grande impacto na educação, como as novas maneiras de ensinar e aprender, tendo como base o uso da tecnologia em sala de aula remota, como o uso do *Google Classroom<sup>1</sup> , Meet<sup>2</sup> , Zoom<sup>3</sup> , Teams<sup>4</sup>* , alguns aplicativos de compartilhamento de materiais digitalizados. Isso modificou a forma de aprender dos alunos, bem como o perfil de cada um e quais recursos seriam apropriados. Logo, foi encontrado, no mundo educacional, um terreno fértil para o ensino no ensino remoto.

Como se vive um momento de grandes mudanças na forma de ensinar, devem-se encontrar respostas e aprendizagens por diversas plataformas digitais, tornando os estudantes, em grande parte, protagonistas da construção do próprio conhecimento (MOREIRA, 2011). Estar inserido em uma sociedade fundamentada em uma cultura voltada para mídias, *softwares* e tecnologias emergentes, colabora para o não interesse em métodos tradicionais de aula, sendo um desafio para os docentes a inovação em metodologias criativas, buscando, para isso, auxílio no uso de objetos de aprendizagem variados, como os *games* e os simuladores (PRENSKY, 2001). Observa-se, dessa forma, que tanto Moreira (2011) quanto Prensky (2001) já abordavam há décadas a possibilidade efetiva de uso de tecnologias digitais em sala de aula.

<sup>1</sup> *Google Classroom – sala aula virtual,* que facilita a participação nas videochamadas de trabalho.

<sup>2</sup> *Google Meet* – ferramenta para videoconferência de nível empresarial e educacional para todos. Qualquer pessoa com uma Conta do Google pode criar uma reunião on-line com até 100 participantes na versão gratuita.

<sup>3</sup> **Zoom –** é uma plataforma de videoconferências robusta que possui diversas funcionalidades, como compartilhamento de tela, gravação, acesso via telefone e *upload* de reuniões na nuvem*.* Pode ser usado por até 500 pessoas e as reuniões podem ser gravadas.

<sup>4</sup> *Teams* – ferramenta de videoconferência voltada para ambientes corporativos que suporta reuniões com até 500 participantes.

À medida que se usam novas mídias, novas competências passam a ser desenvolvidas, bem como identificadas. De acordo com os estudos de Perrenoud (2010, p. s/n), "uma competência consiste na junção de conhecimentos, habilidades e atitudes utilizados para uma boa execução de tarefa". Pensando nisso, pode-se considerar a possibilidade de trazer uma melhoria considerável no ensino e na educação técnica, pois se observa que o ensino baseado em competências tem sido muito usado em projetos de cursos de disciplinas (BEHAR *et al*. 2010; PERRENOUD, 2010). Partindo desse pressuposto, a presente pesquisa busca investigar como as competências, habilidades e atitudes desenvolvidas pelos alunos da disciplina de Radiologia Digital podem representar uma contribuição substancial para o ensino, ao utilizar o simulador PostDicom como apoio em sala de aula.

Conforme Perrenoud (2010), o conhecimento é o que é necessário "saber" para realizar determinada tarefa. Nesse sentido, é interessante que se tenha detalhamento do nível de conhecimento necessário (PERRENOUD, 2010). Por exemplo, em uma organização que trabalha com planilhas, é necessário conhecimento em Excel Intermediário, e qualquer funcionário deve adquiri-lo para conseguir realizar as atividades na organização. Diante disso, objetiva elaborar uma competência de forma a ser compreendida por todos, ou seja, deve ser expressa em comportamentos observáveis.

Neste momento de pandemia em que as atividades devem ser feitas remotamente dentro das escolas e diversas instituições de ensino, usar simuladores e observar como o aprendizado se torna aplicado, principalmente em práticas de conteúdos importantes que utilizam tecnologias em sala de aula, passa a ser um ponto a ser considerado. A importância do uso de simuladores se evidencia pela vasta aplicação por diversas áreas, com o objetivo da aprendizagem, dentre elas: aeronáutica, operação de reatores nucleares, treinamento de técnicas de anestesia, cirurgia virtual e em operadores de indústrias de metal (FAUQUET-ALEKHINE; PEHUE, 2016).

Além do mais, os *softwares* para simulação podem facilitar a entrada do estudante no estágio, possibilitando um aprendizado mais adequado e de forma gradativa. O uso dos simuladores rompe com métodos tradicionais de ensino, baseados exclusivamente no ensino teórico, sem a aplicação prática. Segundo Hillesheim e Schottz (2014), os simuladores são objetos capazes de entregar ao aluno uma visão próxima da realidade, permitindo a compreensão (imagética e lógica) do que seria a vivência de determinada situação na realidade. Logo, usar simulação remete ao aluno uma imitação do real e da prática.

Assim, a formação e o preparo docente são pontos importantes para a aplicação das práticas simuladas, sobretudo quando relacionadas aos objetos de aprendizagem (HILLESHEIM; SCHOTTZ, 2014). No curso Técnico em Radiologia, esta é uma prática importante e imprescindível para a formação de profissionais. Para isso, o professor deve explicar que a simulação não é real, apenas uma imitação da realidade.

Com o momento do desenvolvimento desta pesquisa, considerando o formato de ensino remoto, a Escola Estadual Técnica em Saúde (EPS) também precisou se adequar para poder atender os alunos, tanto na forma teórica, com um conteúdo mais resumido e adaptado para usar em dispositivos móveis ou computador, como em aulas práticas de laboratório. Porém, apesar da dificuldade das aulas de laboratório presenciais, isso pode ser contornado usando simuladores para a proposta apresentada nesta pesquisa. Diante disso, a importância do uso de simuladores surge como opção frente às dificuldades do ensino remoto, por proporcionar um conhecimento prático nas aulas que seriam presenciais.

## Com base nisso, a questão norteadora da presente pesquisa é "*Quais são as competências desenvolvidas pelo aluno ao utilizar o objeto de aprendizagem Simulador PostDicom no curso de Radiologia Digital"?*

O que Behar *et al.* (2010) e Zaballa (2010) trazem em comum como contribuição substanciosa para a realização deste trabalho é a conceituação e a explicação a respeito das competências. Segundo esses autores, as competências devem ser entendidas para que possam ser aplicadas, assim como mapear as competências. Desse modo, pretende-se nesta pesquisa mapear um conjunto de competências que os alunos desenvolvem ao usar simuladores em sala de aula, especificamente para a disciplina de Radiologia Digital.

De acordo com Zabala e Arnau (2010), a competência traz mudança de postura dos que participam da educação, bem como a capacidade ou a habilidade para realizar tarefas, atuar de forma eficaz frente a situações adversas, apresentando competências necessárias para determinado contexto.

Para Perrenoud (1999), as competências se referem às pessoas, tendo relação com uma situação/espaço em que se articulam, onde o sujeito inventa soluções originais para situações, possibilitando soluções inéditas de problemas. Conforme Behar *et al*. (2013), as competências são um conjunto de elementos compostos pelos Conhecimentos, Habilidades e Atitudes – CHA. A competência compreende reflexão, e a habilidade, esquemas já construídos pelo sujeito e aplicados em situações rotineiras (PERRENOUD, 1999). Já a atitude é a aplicação das habilidades e dos conhecimentos por meio de ações, posturas e comportamentos. Assim, considera-se competente o indivíduo capaz de saber fazer e saber ser, que são interligados ao elemento CHA.

#### 1.1 MOTIVAÇÃO E JUSTIFICATIVA

Diante das demandas atuais, observou-se a necessidade de desenvolver uma pesquisa que auxiliasse na problemática do ensino remoto emergencial, ministrando uma oficina e elaborando um produto educacional, de acordo com as necessidades de atividades práticas dos alunos da disciplina de Radiologia Digital, com a ferramenta PostDicom, que é um objeto de aprendizagem do tipo Simulador.

Como docente na Escola ETS, no curso Técnico de Radiologia, na disciplina de Radiologia Digital, a pesquisadora demonstrou preocupação com a prática, pois os alunos de cursos técnicos em saúde devem estar preparados para enfrentar o mercado de trabalho, e se não tiverem boa prática como referência, podem enfrentar sérias dificuldades. Trabalhando na escola há cinco anos, ministra disciplinas nos quatro cursos técnicos da escola – Técnico em Radiologia, Análises Clínicas, Nutrição, Gerência em Saúde –, mas com a responsabilidade pelas disciplinas importantes à prática, a motivação levou a pensar em algo para agregar conhecimento e facilitar o aprendizado desejado, para que os alunos chegassem ao mercado de trabalho bem qualificados. A partir de então, surgiu o interesse em usar simulador em algumas das práticas em sala de aula.

Durante a aplicação deste estudo, por meio de uma oficina, a prática foi realizada através do simulador PostDicom. O trabalho se deu em quatro etapas: a preparação, a apresentação, a aplicação e a verificação da aprendizagem.

1) preparação – trata-se do planejamento da demonstração, verificando os recursos necessários para a simulação;

2) apresentação – o professor mostra e explica todo o processo a ser desenvolvido pelo aluno no simulador;

3) aplicação – os alunos aplicam no simulador o que aprenderam na apresentação do professor, tendo intervenção do professor quando necessário;

4) verificação da aprendizagem – o professor permite que os alunos executem o processo sozinhos, verificando se eles atendem as expectativas.

A motivação para o uso de simuladores se deu por obter conhecimentos práticos para alunos do nível técnico, o que poderia ser prejudicado por conta do contexto de pandemia, dificultando o acesso ao laboratório pelos estudantes. Assim, no ensino remoto, os alunos continuam em contato com a prática, por meio dos simuladores. Considerando que a disciplina de Radiologia Digital trabalha com imagens e diagnósticos, pelos simuladores, os alunos passam a conhecer o material com que irão lidar na vida profissional. Portanto, podem adquirir o conhecimento prático requerido pelo mercado trabalho.

A técnica de ensino por simulação está sendo muito usada em várias áreas da Medicina. Particularmente no ensino de Radiologia e Diagnóstico por Imagem, tem sido utilizada principalmente para o aprendizado de procedimentos em Radiologia Intervencionista. No entanto, considerando o fato de que reduz a exposição dos pacientes a procedimentos realizados por médicos em treinamento, existe uma pressão crescente para que seja usada de maneira mais abrangente também no ensino da Radiologia Diagnóstica.

Como se percebeu uma lacuna no ensino de Informática, por lidar somente com conteúdo básicos acerca de alguns programas, como Word e Excel, na disciplina de Radiologia Digital foi necessário um trabalho mais direcionado utilizando a manipulação de imagens desde o início do curso. Porém, isso não acontecia efetivamente durante as aulas, pois o reconhecimento de imagens radiológicas digitais é de suma importância para a vida profissional desse aluno, visto que muitos não têm muito acesso à prática, pois chegam à disciplina de Radiologia Digital sem saber reconhecer imagens da área.

Na radiografia convencional, usam-se placas de filme que passam por revelação. Já na radiografia digital direta, os raios-X são capturados por uma placa de circuitos sensíveis à radiação, o que gera uma imagem digital e a envia ao computador. A diferença entre a radiologia convencional e a digital é que, na primeira, as imagens do exame são registradas por um filme que, em contato com líquidos processadores, faz a "revelação" da imagem, de forma similar ao processo de revelação de fotos analógicas. Já na digital, o exame conta com mais tecnologia em resolução e Sistema de Comunicação e Arquivamento de Imagens, o que agiliza a realização do exame, permite alterações como ajustes de contraste, além de fazer o armazenamento das imagens coletadas.

A mudança entre as duas ocorreu nos equipamentos para coletar as imagens, pois na radiologia convencional o paciente absorvia mais radiação. Já na digital isso diminuiu, e trouxe mais segurança para o armazenamento das imagens, pois não ficam só impressas, mas também armazenadas em banco de dados onde o paciente tem seu prontuário eletrônico e pode levar para vários médicos, apenas utilizando uma senha de acesso (LANÇA; SILVA, 2013).

O simulador PostDicom é um *software* que pode ser usado tanto no computador como no *smartphone,* simplesmente o cadastro já permite seguir usando o programa. É um *software* bem simples e fácil de ser usado, com uma parte gratuita, que o aluno sem condições financeiras pode aproveitar por 14 dias gratuitos, enquanto na versão paga, por R\$ 49,99 mensalmente, o que muda é apenas a capacidade de armazenamento, que chega a 100MB. Porém, para conhecimentos básicos o simulador se mostra suficiente.

Anteriormente, quando ocorriam as aulas presenciais, era usado no laboratório o simulador Syngo, também bastante simples e com as partes gratuita e paga. Além de ser mais caro que o PostDicom, o simulador Syngo só pode ser usado no computador, diferentemente do simulador utilizado nesta pesquisa, que favorece o acesso via *smartphone*, que é o dispositivo de maior acesso dos alunos da disciplina.

Esta pesquisa considerou que a maioria dos alunos tem apenas dispositivos móveis. Como neste momento de pandemia não foi possível o uso do simulador Syngo, foi preciso pensar em novas possibilidades para as aulas práticas. Então, chegou-se ao PostDicom, no qual os alunos podem fazer as simulações de práticas usando o próprio smartphone, já que não é possível frequentar um laboratório.

Além dos empecilhos para ministrar aulas na pandemia, como dificuldade de acesso e conhecimento de tecnologia, dificuldades com o aprendizado, falta de socialização entre os colegas, considerando as novas demandas de alunos, deve-se repensar a forma para preparar aula. Logo, é necessária uma maior reflexão sobre a prática pedagógica docente, no sentido de quais metodologias podem trazer maior interação entre professor e aluno (PIMENTA, 1999).

Assim, percebem-se acepções sobre o processo de ensino-aprendizagem, tanto na perspectiva dos alunos quanto na dos professores, que percebem a diferença da aula presencial, incluindo prejuízos de aprendizado. Ensinar exige reflexão crítica sobre a prática (FREIRE, 2002). Com base no uso das tecnologias requeridas pelo contexto de ensino remoto, este trabalho, considerou o uso de simuladores educacionais como ferramentas de apoio em aulas de Radiologia Digital, a fim de aprimorar a prática profissional do aluno quanto ao reconhecimento de imagens e um melhor diagnóstico, identificando as competências desenvolvidas por meio do uso do simulador.

O uso de simuladores pode acontecer em qualquer disciplina e ser como a "imitação" de uma prática mais eficiente com os alunos, pois se aproxima da realidade profissional cotidiana. É possível utilizar simuladores para vários tipos de experimentos e sistemas naturais (como laboratórios virtuais). Logo, podem ser usados para apoiar os processos de ensino e de aprendizagem em diferentes áreas do conhecimento, em especial na Informática.

> A simulação pode ser compreendida como uma prática de imitação, que permite estudar sistemas reais, de modo a sugerir alterações e melhorias nos processos. Os softwares de simulação despontam como objetos de aprendizagem envolventes, que por sua vez auxiliam no treino e desenvolvimento de habilidades e competências por parte dos usuários, em diversos níveis e tipos educacionais, sobretudo na área da Saúde. Diversos são os benefícios relatados pela literatura a respeito da aplicação de

softwares e processos de simulação, dentre os quais se destacam: a possibilidade de repetir uma tarefa exaustivamente - sem prejuízo ou aumento de custos -; o engajamento entre estudantes e professores (SANTOS, 2016, p. 8)

#### 1.2 OBJETIVOS

#### 1.2.1 Objetivo Geral

Mapear as competências adquiridas pelos alunos da disciplina de Radiologia Digital por meio do uso do simulador PostDicom.

#### 1.2.2 Objetivos Específicos

• Identificar as competências (conhecimentos, habilidades e atitudes) desenvolvidas pelos alunos ao trabalharem com o simulador PostDicom;

• Validar o mapeamento das competências desenvolvidas pelos estudantes durante a oficina, por meio da observação de cada aluno, verificando se foi possível desenvolver as competências ao usar o simulador;

• Elaborar um produto educacional no formato de oficina para apoio às aulas práticas com o uso efetivo de simulador PostDicom, realizado de forma remota;

• Identificar qual a contribuição do *software* de simulação na disciplina.

## **2 FUNDAMENTAÇÃO TEÓRICA**

Este capítulo tem o objetivo de traçar um arcabouço teórico, a fim de basear e fundamentar o desenvolvimento da análise desta pesquisa. Para isso, organiza-se em: objetos de aprendizagem, competências e o mapeamento, conceitualizados de acordo com alguns estudiosos e teóricos relevantes para o campo de pesquisa. Assim, apresenta a base teórica dos temas abordados na dissertação, bem como os principais conceitos e elementos utilizados para subsidiar este estudo.

#### 2.1 OBJETOS DE APRENDIZAGEM

Os objetos de aprendizagem (OA) são recursos que facilitam o processo de ensinoaprendizagem, ou seja, um OA é qualquer recurso digital interativo e que possa ser reutilizado (BRAGA, 2015). Os OA deixam o conteúdo mais atrativo e criativo, para motivar os alunos com suas práticas visuais, usando os recursos gráficos para despertar melhor o interesse do estudante. Um OA é qualquer recurso, suplementar ao processo de aprendizagem, que pode ser reusado para apoiar a aprendizagem, geralmente aplicado a materiais educacionais projetados e construídos em pequenos conjuntos, visando a potencializar o processo de aprendizagem (TAROUCO *et al*., 2003).

Observa-se em sala de aula, quando o aluno trabalha com recursos de aprendizagens como os OA, que há mais interesse pelo conteúdo, pois o OA é um recurso para uma prática interdisciplinar. Logo, todo recurso digital, como textos, animação, vídeos, imagens, aplicações, páginas *Web* em combinação que se destinam a apoiar o aluno no processo de aprendizagem, pode ser encarado como OA. Além do mais, os OA podem ser usados para apoiar a aprendizagem presencial e a distância (WILEY, 2002; BRAGA, 2015; TAROUCO, 2014).

Braga (2015) explica que os OA podem ser vistos como ferramentas ou materiais digitalizados, guardados em um servidor, como *Google Driver*<sup>5</sup> , onde pode ser reutilizado por outros. Isso é justamente o que pode ocorrer no caso da Escola EPS, estudada nesta dissertação, onde os professores usam ferramentas do Google, como o *Google Drive* e o *Classroom.*

<sup>5</sup> Um lugar seguro para fazer *backup* e acessar seus arquivos em qualquer dispositivo.

Ainda de acordo com Braga (2015, p. 13), os "Objetos de Aprendizagem podem ser como componentes ou unidades digitais, catalogados e disponibilizados em repositórios na Internet para serem reutilizados para o ensino". Tarouco (2003) já apresentava o conceito de OA, relatando que poderiam ser sumarizados como a ideia de recursos suplementares ao processo de aprendizagem, devendo ser reutilizados para apoiar a aprendizagem. Observa-se que Tarouco (2003) e Braga (2015) abordam a importância da reutilização dos OA, em novos contextos educacionais ou na alteração da forma do objeto, com implementação de novas melhorias.

Apesar disso, há consenso acerca da ideia de que a reutilização seja considerada fundamental para compreender o significado de um OA. Segundo essa visão, OA é uma espécie de '"porção" reutilizável de conteúdo educacional (GALAFASSI; CRUZ; GALAFASSI*,* 2013). Essa reutilização pode se dar por alguém que possa aplicar um OA em sua prática docente e melhorar o OA existente.

Segundo Braga (2015, p. 21), para utilizar um objeto de aprendizagem, o professor deve selecionar o tipo de OA que seja adequado para o conteúdo que deseja abordar e para os objetivos de aprendizagem que visa alcançar. O objeto tende a complementar o ensino, mas para isso deve estar associado a uma estratégia pedagógica. Para a autora, uma imagem pode ser a "representação de uma pessoa ou coisa". Já o áudio é uma faixa do espectro reservada ao som, em contraposição ao vídeo<sup>6.</sup> Um áudio pode atuar sozinho, como um objeto de aprendizagem, desde que seja utilizado para o ensino.

O vídeo, por sua vez, denomina uma gravação de imagens em movimento ou uma animação composta por fotos sequenciais que resultam em uma imagem animada (*Stopmotion*). As animações são sequências de imagens individualmente concebidas, acompanhadas ou não de sons (HOBAN, 2009). Desse modo, as animações interativas podem se tornar ferramentas para o ensino, por serem objetos de aprendizagem $^7$ .

Após a apresentação dos conceitos e apresentação dos repositórios sobre objetos de aprendizagem foi feita uma compilação sobre alguns termos importantes sobre objetos de aprendizagem conforme o mapa conceitual da Figura 1.

<sup>6</sup> Dicionário Aurélio Online.

<sup>7</sup> Disponível e[m http://objetoseducacionais2.mec.gov.br.](http://objetoseducacionais2.mec.gov.br/) Acesso em: 20 mai. 2021.

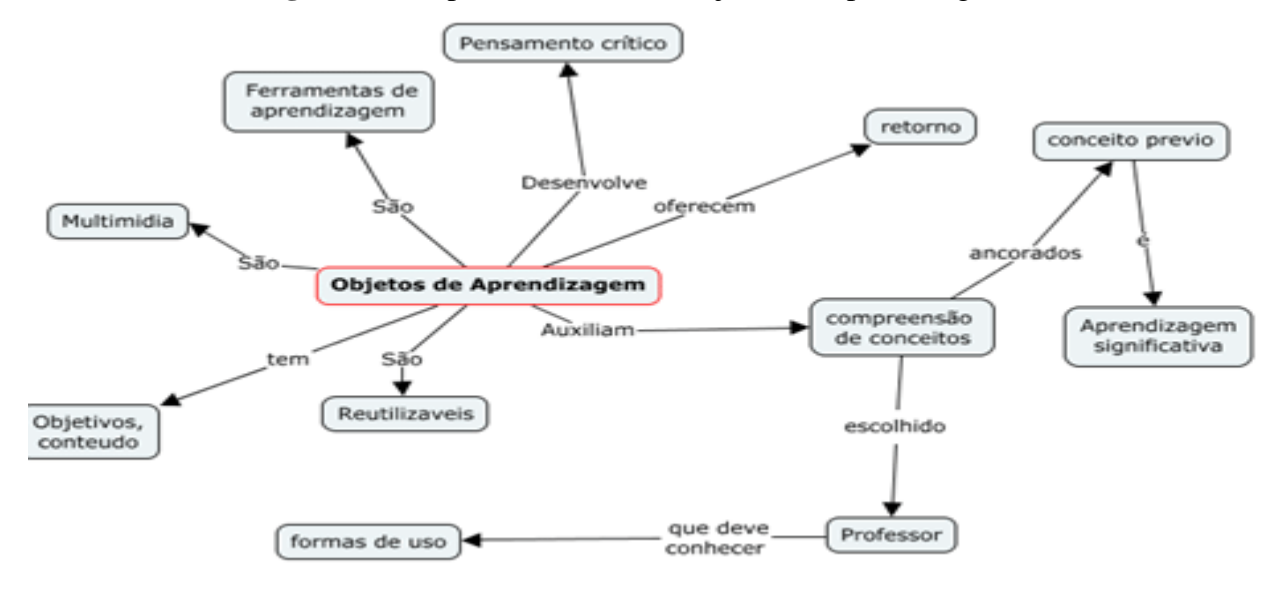

**Figura 1 –** Mapa conceitual dos Objetos de Aprendizagem

Fonte: Elaborado pela autora (2022).

#### 2.1.1 Repositórios de Objetos de Aprendizagem

Os repositórios de Objetos de Aprendizagem são locais que funcionam como depósitos virtuais onde ficam armazenados os materiais com fins educacionais, podendo também serem chamados de Banco de Dados. Para exemplificar, tanto a nível nacional quanto internacional, está o Banco Internacional de Objetos Educacionais<sup>8</sup>, lançado em 2008 pelo MEC e com o objetivo de disponibilizar vídeos, animações, jogos, textos imagens, áudios e *softwares* educacionais, abarcando diversos níveis, desde o ensino fundamental até o superior. Esse repositório está disponível não apenas no Brasil, mas também na Argentina, Canadá, China, Alemanha, França, Itália, Holanda, Portugal, Reino Unido e Estados Unidos, a fim de disponibilizar objetos de diversas áreas do conhecimento. Para isso, o acesso é livre e sem necessidade de cadastro, abrangendo objetos de diversas áreas do conhecimento.

Além disso, também é possível encontrar esses OA em bancos de dados próprios, como da escola ou instituição. Existem também repositórios de onde é possível selecionar por palavras-chave ou descritores, denominados metadados, que podem ser encarados como portais para outros sites e normalmente definidos como Repositórios de Objetos de

<sup>8</sup> Disponível em: [http://objetoseducacionais.mec.gov.br/#/inicio.](http://objetoseducacionais.mec.gov.br/#/inicio) Acesso em: 15 jan. 2022.

Aprendizagem. A pesquisa pode ser feita pelo título, autor, conteúdo, nível de escolaridade, tipo de mídia ou outros.

Outro repositório relevante surgiu em 1997, em uma cooperação entre Brasil e os Estados Unidos, que iniciaram um processo de criação de material digital com fins pedagógicos, dando origem ao Repositório de Objetos de Aprendizagem (RIVED – [Rede](http://www.dmm.im.ufrj.br/projeto/rived/index.html)  [Internacional Virtual de Educação](http://www.dmm.im.ufrj.br/projeto/rived/index.html)<sup>9</sup>).

Outros exemplos de repositórios são: FEB (Federação de Repositórios Educa Brasil), Portal do Professor, Projeto Cesta (Coletânea de Entidades de Suporte ao uso de Tecnologia na Aprendizagem), PROATIVA (Grupo de pesquisa e produção de ambientes interativos e objetos de aprendizagem), Banco Internacional de Objetos de Aprendizagem, BNDIGITAL (Biblioteca Nacional Digital Brasil), MIT (*Open Course Ware*) e MERLOT (*Multimedia Educational Resources for Learning and Online Teaching*). A EDUCAPES é um portal de objetos educacionais abertos para uso de alunos e professores da educação básica, superior e pós-graduação que buscam aprimorar conhecimentos e aula.

#### 2.1.2 Simulador como Objeto de Aprendizagem

Um dos OA conhecidos e utilizados são os simuladores. De acordo com Nascimento *et al.* (2013), simulação é o "Ato ou efeito de simular. Experiência ou ensaio realizado com o auxílio de modelos". Pode-se dizer também é uma técnica de estudar o comportamento e as reações de determinados sistemas por meio de modelos (NASCIMENTO *et al.,* 2013).

As simulações são animações que representam um modelo da natureza e, devido a isso, podem ser muito utilizadas como objetos de aprendizagem. Por exemplo, sistemas computacionais para simulação auxiliam desenvolvedores e pesquisadores, na medida em que permitem estudar o modelo em ambientes controlados, possibilitando a análise de itens, como a dinâmica do modelo, detalhes de sua estrutura, execução variada da simulação, alterando parâmetros de entrada para verificar os resultados obtido, dentre outros. (NASCIMENTO *et al*., 2013).

Partindo deste contexto, a ideia do uso de simuladores, na disciplina de Informática para Radiologia Digital, permeia aulas com o uso efetivo de simuladores que visam preparar os alunos para trabalhar com imagens, para clarear o aprendizado desses estudantes,

<sup>9</sup> Rived – Rede internacional virtual de educação.

principalmente na prática de uso e diagnóstico de imagens, preparando-os da melhor forma para lidar com serviços de imagem do futuro profissional.

Para isso, recorreu-se ao uso de um objeto de aprendizagem que é o simulador, no caso o [PostDicom](http://galeria.fabricadeaplicativos.com.br/radiofacil#gsc.tab=0)<sup>10</sup>, com uma gratuita versão e básica. No link disponibilizado, há a opção dos preços, mesmo o plano grátis usado sendo o básico, o pago tem todas as opções disponíveis conforme supracitado o valor, é em português, com tópicos sobre Estudo e Anatomia, Cintilografia, Tomografia Industrial, Mamografia, Radioterapia, Ressonância Magnética, Hemodinâmica, Aspectos Odontológicos e Radioproteção.

Com a realização desta pesquisa e o mapeamento das competências desenvolvidas por meio do simulador, observando quando o aluno pode compreender as imagens e um possível diagnóstico, usando simuladores.

#### 2.2 COMPETÊNCIAS

Behar *et al.* (2013) define o termo competência como um conjunto de elementos compostos por Conhecimentos, Habilidades e Atitudes (CHA). Esses três elementos, formadores da competência, necessitam ser mobilizados para atender a uma determinada necessidade que emerge em situações específicas. São apresentados os recursos de suportes, mobilização e evolução com base na teoria de Piaget (BEHAR *et al.*, 2013). A competência é compreendida como a mobilização desses recursos, que dependerão da experiência pessoal, da formação psicológica, cognitiva e afetiva da pessoa, bem como da situação em que está inserida.

Já para Perrenoud (1999), a habilidade é algo automatizado, enquanto a competência exige um funcionamento reflexivo, de modo que os professores que assumem o ensino por competências se apropriam de responsabilidades na escolha de práticas sociais. Se esse aprendizado não for associado a uma ou mais práticas sociais, suscetíveis de ter um sentido para os alunos, será rapidamente esquecido e considerado como um dos obstáculos a serem vencidos para conseguir um diploma, e não como uma competência a ser assimilada para dominar situações da vida (PERRENOUD, 1999).

De acordo com Perrenoud (1999, p. 57), "No campo dos aprendizados gerais, um estudante será levado a construir competências de alto nível somente confrontando-se, regular e intensamente, com problemas numerosos, complexos e realistas, que mobilizem diversos

<sup>&</sup>lt;sup>10</sup> Disponível em: [https://www.postdicom.com/pt/.](https://www.postdicom.com/pt/) Acesso em: 07 jul. 2021.

tipos de recursos cognitivos", os quais primeiramente são trabalhados de forma separada e depois em uma conduta global. Em outras palavras, diante de desafios individuais, o aluno os soluciona e aplica na vida pessoal e profissional.

Para um bom processo de ensino-aprendizagem, Behar *et al.* (2013) propõe o conceito denominado de "CHA": competências, habilidades e atitudes, que devem ser desenvolvidos pelos alunos, a fim de um bom aprendizado. A Figura 2 apresenta os termos do CHA definidos separadamente.

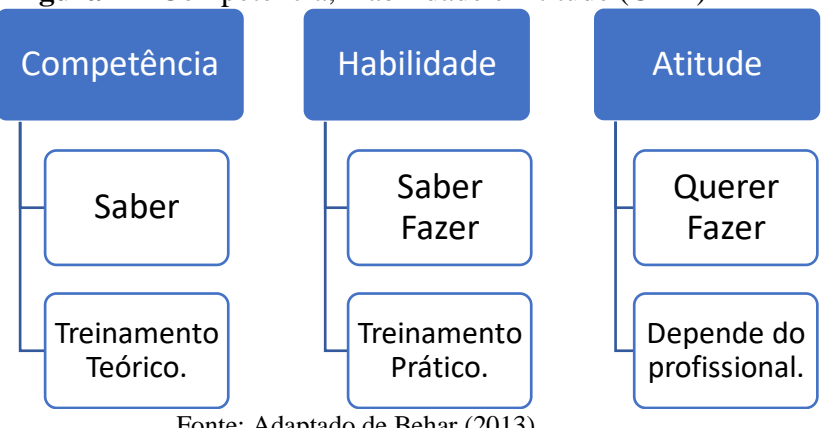

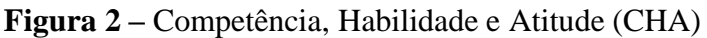

Fonte: Adaptado de Behar (2013).

Behar *et al.* (2013) citam os quatro domínios e suas competências. O **domínio tecnológico** compreende as competências relacionadas ao uso dos recursos tecnológicos na educação a distância. O **domínio sociocultural** abarca aquelas que se referem aos aspectos sociais e culturais nos quais o sujeito se insere. O **domínio cognitivo** são as competências pautadas no sujeito e sua aprendizagem, portanto, na construção do conhecimento, coordenação das ações e organização pessoal, entre outros aspectos. Por fim, o **domínio de gestão** são competências envolvidas nas atividades no nível administrativo e acadêmico na EAD, incluindo organização de tempo (professor, aluno) e planejamento das práticas pedagógicas.

#### 2.3 MAPEAMENTO DE COMPETÊNCIAS

O mapeamento de competências é um processo de investigação que visa descobrir os "conjuntos de comportamentos que levam a um resultado melhor". Cruz (2001) define competência como um conceito que acolhe saberes, atitudes e valores, abarcando o domínio do *self* (saber-ser), o domínio cognitivo (saber formalizado) e o domínio comportamental (saber-fazer). A competência consolida-se numa ação ou no conjunto de ações organicamente articuladas.

Para Perrenoud (1999), uma competência traduz-se na capacidade de agir eficazmente perante um determinado tipo de situação, apoiada em conhecimentos, mas sem se limitar a eles. Behar *et al.* (2013) adotam as obras de Perrenoud (1999; 2000; 2002), Le Boterf (2006) e Zabala e Arnau (2010) como base teórica para elaborarem o conceito de competências, o qual contempla os seguintes aspectos:

As competências dependem do contexto, podendo ser, inclusive, um contexto de aprendizagem. Assim, têm um caráter dinâmico frente às mudanças tecnológicas, socioculturais, entre outras. Com isso, vamos dar destaque ao CHA, a qual tem amplo uso no cenário brasileiro referente às competências:

#### a) **Conhecimentos** - Representação organizada da realidade (PERRENOUD, 1999).

É uma produção humana. Do ponto de vista da Epistemologia Genética de Piaget (2007), o conhecimento é construído das interações entre sujeito e objeto, a partir das quais o primeiro vai agindo, obtendo respostas dos resultados de suas ações sobre os objetos, construindo e reconstruindo seus esquemas, resultando em conhecimentos. Conforme se depara com novidades e havendo "desequilíbrio", poderá construir os esquemas em novos patamares, avançando nesse processo.

#### b) **Habilidades** - São procedimentos, técnicas, saber fazer.

Para alguns autores, como Perrenoud (1999), a habilidade é algo automatizado; já a competência exige um funcionamento reflexivo. Como aponta Moretto (1999, p. 51), "as habilidades estão associadas ao saber fazer: ação física ou mental que indica a capacidade adquirida." Nas palavras de Perrenoud (1999, p. 30), "A habilidade é uma 'inteligência capitalizada', uma sequência de modos operatórios, de analogias, de intuições, de induções, de deduções, funcionamentos rotinizados que se tornaram esquemas mentais de alto nível ou tramas que ganham tempo, que 'inserem' a decisão".

#### c) **Atitudes –** relacionam-se com aspectos sociais e afetivos.

Lima, Machado e Ribeiro (2005, p. 23) entendem que todo fato social comporta, em maior ou menor grau, três componentes básicos:

1) Normas, formas ou estratégias – de caráter mais ou menos operacional;

2) Valores – que funcionam como reguladores das cargas energéticas da ação;

3) Significações – índices, sinais, símbolos e signos que guiam e dão direção à ação.

Para Schneider, Silva e Behar *et al.* (2013, p. 152), verifica-se exemplos de descrição de competências, como neste caso:

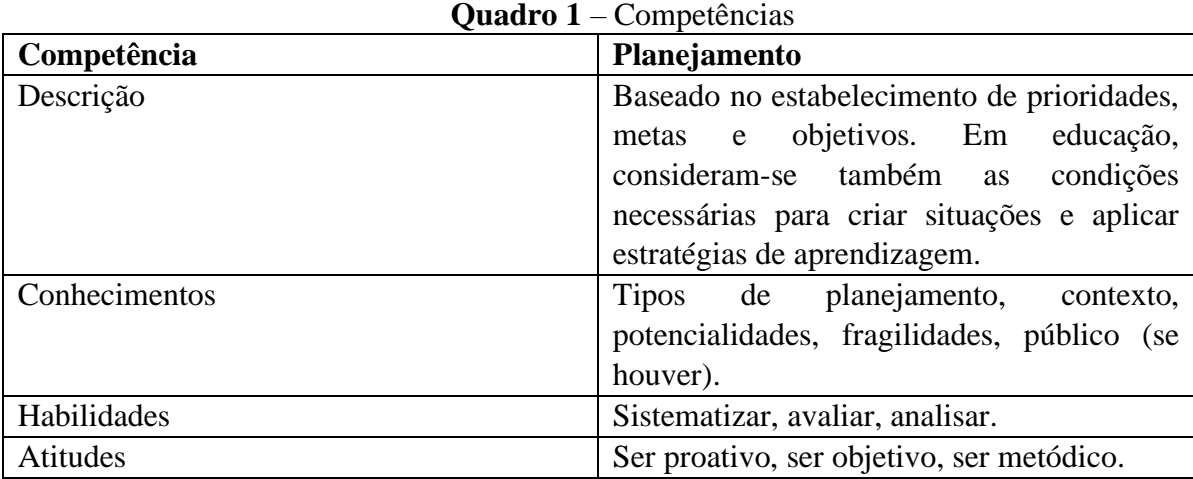

Fonte: Elaborado pela autora (2022), com base em Schneider, Silva e Behar (2013).

Com vistas no conceito de competências, a presente pesquisa aborda o CHA como meio para o mapeamento das competências. que o aluno constrói ao usar o simulador., bem como se guiará pelo Quadro 1 para realização desse mapeamento.

#### **3 TRABALHOS RELACIONADOS**

Para auxiliar no embasamento da pesquisa, foram pesquisados alguns trabalhos cujos temas são correlatos aos da presente pesquisa, apresentando suas contribuições bem como uma análise com relação à proposta aqui apresentada.

#### 3.1 MATERIAIS DIDÁTICOS COMO OBJETOS DE APRENDIZAGEM

No trabalho de Carneiro e Silveira (2014), intitulado *"Objetos de Aprendizagem como elementos facilitadores na Educação a Distância"*, os autores propõem materiais didáticos estruturados como objetos de aprendizagem, apontando que o OA precisa funcionar como um elemento que facilite a aprendizagem, bem como para que outros professores possam utilizar. O objetivo do trabalho foi descrever o uso de produtos didáticos desenvolvidos para apoio aos Objetos de Aprendizagem como elementos facilitadores nos processos de ensino e aprendizagem.

A metodologia da pesquisa foi de cunho exploratório, envolveu a análise de um conjunto de objetos de aprendizagem produzidos pelo Núcleo de Apoio Pedagógico à Educação a Distância (NAPEAD), da Universidade Federal do Rio Grande do Sul (UFRGS), objetos elaborados em conjunto com os professores da UFRGS.

Os resultados sugerem que o material digital, um OA, precisa funcionar como um elemento facilitador do processo de ensino e aprendizado. Para que isso ocorra, devem-se explicitar seus objetivos pedagógicos e ser estruturado de forma que seja autocontido (no que se refere ao conteúdo abordado), permitindo ser reusado em outras atividades ou cursos, para além daquele para o qual foi projetado.

## 3.2 SIMULAÇÃO NA EDUCAÇÃO NA ÁREA DA SAÚDE

O trabalho de Celestino (2019), intitulado *"Aplicabilidade de softwares de simulação para o ensino de tomografia computadorizada para técnicos e tecnólogos em radiologia",* traz a simulação como um objeto de aprendizagem que auxilia no treino e desenvolvimento de habilidade e competências por parte de usuários em diversos níveis educacionais, sobretudo na área da saúde.

O autor ressalta que ao usar uma simulação, promove-se uma imitação do real que permite ao aluno uma melhor compreensão da teoria junto à prática, sem prejuízo ou aumento de custos do engajamento entre estudantes e professores.

O estudo revela que a simulação é importante para o aprendizado, e como resultado traz que uma prática diferenciada sobre a teoria trabalhada é um aluno mais preparado para o mercado de trabalho, principalmente de uma área que associa muito o aprendizado à prática.

Essa é uma das características às quais esta pesquisa vem trilhando, nota-se que a sala de aula que necessita de muita prática, usar simuladores parece ser bastante atrativo, pensando na questão em que o aluno possa ter acesso a uma prática supervisionada, sendo utilizada como apoio à teoria.

#### 3.3 MAPEAMENTO DE COMPETÊNCIAS NO ENSINO REMOTO

No trabalho de Behar *et al.* e Silva (2012), intitulado *"Mapeamento de competências: Um foco no aluno da Educação a Distância"*, o objetivo foi relacionar os estudos das competências com o ensino a distância, buscando identificar nos alunos dessa modalidade as competências que poderão auxiliá-los no processo de aprendizagem. Depois, foi organizado um mapeamento dessas competências e seus elementos.

A metodologia usada foi qualitativa-quantitativa, por meio do estudo de caso exploratório e único, realizando o mapeamento pela realização de uma oficina de extensão que incluiu entrevista e questionário. Os resultados obtidos analisaram o perfil do aluno dessa modalidade, então percebeu-se a necessidade de novas modalidades de estudo. Portanto, o aluno, sujeito desse processo, também deve compreender que a modalidade requer conhecimentos, habilidades e atitudes diferentes das do ensino presencial, o que influencia sua forma de atuar.

O objetivo final foi organizar um mapeamento dessas competências e seus elementos. O estudo iniciou com a pesquisa bibliográfica acerca da EAD, o aluno da EAD e as competências. Ao analisar o perfil do aluno dessa modalidade, percebeu-se a necessidade de novas possibilidades educacionais.

Como professora, nesse espaço, tem o papel essencial, propondo estratégias didáticas por meio das quais o aluno conseguirá se orientar quanto aos estudos e refletir sobre suas atividades. As conclusões desse trabalho revelaram como o aluno precisa ter autonomia e um perfil de estudante diferente do modo presencial. Isso porque há um distanciamento entre professores e alunos, cabendo aos tutores a mediação no processo educativo.

No momento da realização da pesquisa de Behar e Silva (2012), o ensino remoto era uma opção para os alunos que não tinham condições de frequentar presencialmente a sala de aula ou, então, preferiam a outra modalidade por questões pessoais. Por outro lado, o contexto da presente pesquisa iniciou-se em um momento pandêmico, refletindo nessas escolhas e tornando-se o ensino remoto uma única opção de continuar com a realização dos cursos.

#### 3.4 SIMULADORES E ENSINO

O trabalho de Lucineia Zampier (2016), intitulado *"Simulador Educacional como ferramentas de apoio a aulas em Ciências",* evidencia a necessidade de uma maior reflexão sobre a prática pedagógica docente no sentido de quais metodologias podem trazer maior interação entre professores e alunos, com consequente melhores resultados sobre o processo ensino aprendizagem. O objetivo de Zampier foi levantar dados a respeito da expectativa de professores e alunos sobre metodologias de ensino com a utilização de tecnologias. Esse levantamento de dados se demonstrou relevante ao interesse de uso de tecnologias em sala de aula.

#### 3.5 SIMULADORES NA ESCOLA

A pesquisa realizada por Carla da Costa Fernandes (2013), intitulada *"Um Simulador de Ambiente de Robótica Educacional em Plataforma Virtual"*, objetivou ajudar a inserir técnicas de ensino mais modernas nas escolas, possibilitando ao aluno o contato com novas tecnologias e metodologias de ensino. Com isso, foi proposta a criação de um ambiente de robótica educacional simulado, chamado *S-Educ*. O aluno teria acesso a diferentes modelos de robôs e de sensores virtuais que interagiriam com os outros elementos do ambiente simulado para desempenhar uma atividade proposta.

Assim, o aluno é capaz de montar o robô a partir de blocos já definidos, programá-lo e testar o seu funcionamento no ambiente virtual criado pelo professor. Então, essa prática é feita usando um robô virtual, por meio do qual o aluno pode testar seu conhecimento teórico. Os resultados mostram que simuladores robóticos ajudam a diminuir o custo financeiro, facilitam os testes, diminuem os danos, pois possibilita a realização com o uso da robótica.

#### 3.6 CONSIDERAÇÕES SOBRE OS TRABALHOS

Esses cinco trabalhos contemplam o tema escolhido para o desenvolvimento desta Dissertação, enquanto alguns consideram o uso de simuladores na educação, outros mostram a realização de mapeamento de competências, e reunidos influenciaram a presente pesquisa. O primeiro discorre sobre recursos tecnológicos importantes no planejamento e realização das aulas no formato remoto, além de também trazer um objeto de aprendizagem, objetivo também desta pesquisa. Já o segundo aborda a aplicabilidade de *software* de simulação, da mesma forma que este estudo utiliza o PostDicom como simulador. O terceiro trabalho aborda um mapeamento de competências e apresenta proximidade com o trabalho que está sendo realizada uma oficina de Radiologia, o qual foi feito um mapeamento das competências, só que voltados para o uso do simulador, porém, em uma proporção menor. Portanto, o aluno, sujeito desse processo também deve desenvolver conhecimentos, habilidades e atitudes diferentes.

O quarto e o quinto trabalhos trazem muito sobre trabalhar simuladores como ferramenta educacional, contemplando, também, o tema escolhido nesta presente pesquisa. As vantagens no uso do simulador são fortemente voltadas para uma prática em sala de aula, seja ela presencial ou remota, como a proposta dessa pesquisa. O aluno pode usar via web, de modo que não precisa instalar, o que facilita o uso tanto no computador como via smartphone, que é mais usado por alguns alunos que não têm computador para as práticas. Mesmo em um momento em que é preciso trabalhar no ensino remoto, devido às restrições pandêmicas, vislumbra-se o uso de simuladores para uma prática com os alunos.

#### **4 METODOLOGIA**

O objetivo deste capítulo é apresentar a metodologia a ser desenvolvida neste trabalho. Primeiramente, será definido o tipo de pesquisa, considerando os objetivos, a abordagem, a natureza, os procedimentos e os instrumentos. Então, discorre-se sobre a amostra da pesquisa e o mapeamento das competências, habilidades e atitudes, juntamente com cada respectiva etapa, bem como o modo como será validado esse mapeamento.

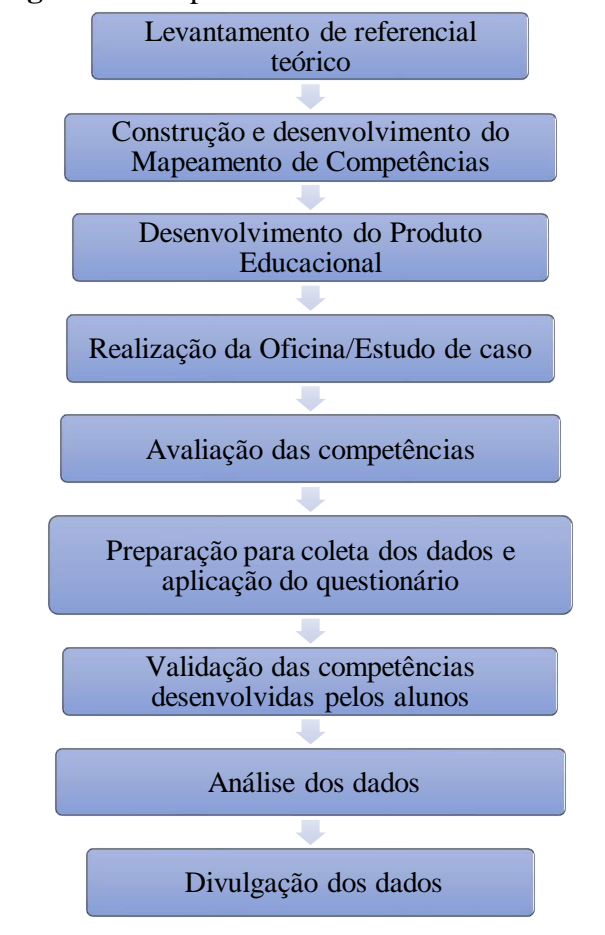

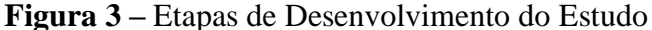

Fonte: Elaborado pela autora (2022).

#### 4.1 TIPO DE PESQUISA

A presente pesquisa está classificada conforme apresentado a seguir:

a) **Quanto aos objetivos,** a pesquisa é **exploratória**. Para Gil (1991, p. 27), "as pesquisas exploratórias têm como objetivo proporcionar maior familiaridade com o problema, com vistas a torná-lo mais explícito ou a construir hipóteses".

b) **Quanto à abordagem,** a pesquisa é **qualitativa.** "A pesquisa qualitativa trabalha com o universo de significados, motivos, aspirações, crenças, valores e atitudes, o que corresponde a um espaço mais profundo das relações, dos processos e dos fenômenos que não podem ser reduzidos à operacionalização de variáveis" (MINAYO, 2001, p. 14).

c) **Quanto à natureza,** a pesquisa é **aplicada ao ensino**: concentra-se em torno dos problemas presentes nas atividades das instituições, organizações, grupos ou atores sociais. Ela está empenhada na elaboração de diagnósticos, identificação de problemas e busca de soluções. Responde a uma demanda formulada por "clientes, atores sociais ou instituições" (THIOLLENT, 2009, p. 36).

d) **Quanto aos Procedimentos,** é uma **pesquisa-ação**: agrega diversas técnicas de pesquisa social, com as quais se estabelece uma estrutura coletiva, participativa e ativa no nível da captação da informação e requer, portanto, a participação das pessoas envolvidas no problema investigado (THIOLLENT, 2009). É um tipo de pesquisa social com base empírica concebida e realizada em estreita associação com uma ação ou a resolução de um problema coletivo e no qual os pesquisadores e os participantes representativos da situação ou do problema estão envolvidos de modo cooperativo ou participativo (THIOLLENT, 2009, p. 14).

e) **Método de Pesquisa** é o **estudo de caso** – uma pesquisa ampla sobre um assunto específico, permitindo aprofundar o conhecimento. Compreende como estudo de caso exploratório e único, e o modelo que mais se adapta ao que foi trabalhado atendendo aos objetivos propostos. Para Yin (2005, p. 32), "estudo de caso é uma investigação empírica que investiga um fenômeno contemporâneo dentro de seu contexto da vida real, especialmente quando os limites entre o fenômeno e o contexto não estão claramente definidos."

f) **Instrumentos:** Para obtenção dos dados primários e secundários relevantes à pesquisa, foram utilizados três instrumentos de coleta, a saber: Observação, Pesquisa Documental e Questionário, explicados na sequência:

 $\checkmark$  Observação – diz respeito ao uso dos sentidos com o objetivo de adquirir conhecimentos para o cotidiano (GIL, 2008) e apresenta como principal vantagem a percepção dos fatos diretamente, sem qualquer intermediação, apesar da possibilidade de a presença do pesquisador provocar alterações no comportamento do observado (GIL, 2008). Para este trabalho fez-se uso da observação simples, ou seja, aquela que o pesquisador permanece alheio à comunidade, sendo ele um espectador. Como vantagem, facilita a obtenção de dados, com o cuidado da interpretação parcial do pesquisador que pode ocorrer, além de requerer um registro subsequente, para a menor perda de informações possível (GIL, 2008).

- $\checkmark$  Pesquisa Documental As fontes documentais, como livros, jornais, artigos, que são obtidos de maneira indireta, são capazes de proporcionar ao pesquisador dados em quantidade e qualidade suficiente para evitar futura perda de tempo (GIL, 2008). Para este trabalho, utilizou-se os registros cursivos, ou seja, periódicos e tradicionais, principalmente na busca de informações. Também se buscou em registros episódicos e privados, para informações específicas do estudo de caso (GIL, 2008). Além do mais, também foram procurados livros e artigos científicos que já tenham tratado sobre a temática desta pesquisa.
- ✓ Questionário Segundo Gil (1999, p. 128), questionário pode ser definido "como a técnica de investigação composta por um número mais ou menos elevado de questões apresentadas por escrito às pessoas, tendo por objetivo o conhecimento de opiniões, crenças, sentimentos, interesses, expectativas, situações vivenciadas etc.".

O questionário desenvolvido abordou questões de uso do simulador Postdicom, que se encontra em apêndice (Apêndice A)

#### 4.2 MAPEMENTO DE COMPETÊNCIAS

Com o objetivo de realizar o mapeamento de competências, para identificar o que o aluno precisa **saber, saber fazer, querer fazer** ao usar simulador, o Quadro 2, a seguir, apresenta as competências básicas previamente mapeadas, pensando em quais competências podem ser desenvolvidas pelo aluno ao utilizar um simulador como apoio ao aprendizado.

Este trabalho buscou observar quais as competências necessárias para o aluno ter uma melhor prática com o Simulador PostDicom, especialmente focado nas competências relacionadas ao reconhecimento de padrões em imagens e a identificação dos itens de imagens, como: Processamento de Imagem e Edição, pois são os itens de maior necessidade de formação no aluno. Dessa forma, foi proposto um conjunto de competências básicas para o uso do simulador (Quadro 2).

**Quadro 2 –** Mapeamento das competências para uso do simulador

| Competência Técnica | Conhecimento Básico de Informática                                 |
|---------------------|--------------------------------------------------------------------|
| Descrição           | Está relacionada aos conhecimentos básicos necessários para usar o |
|                     | computador e o smartphone em sala de aula                          |

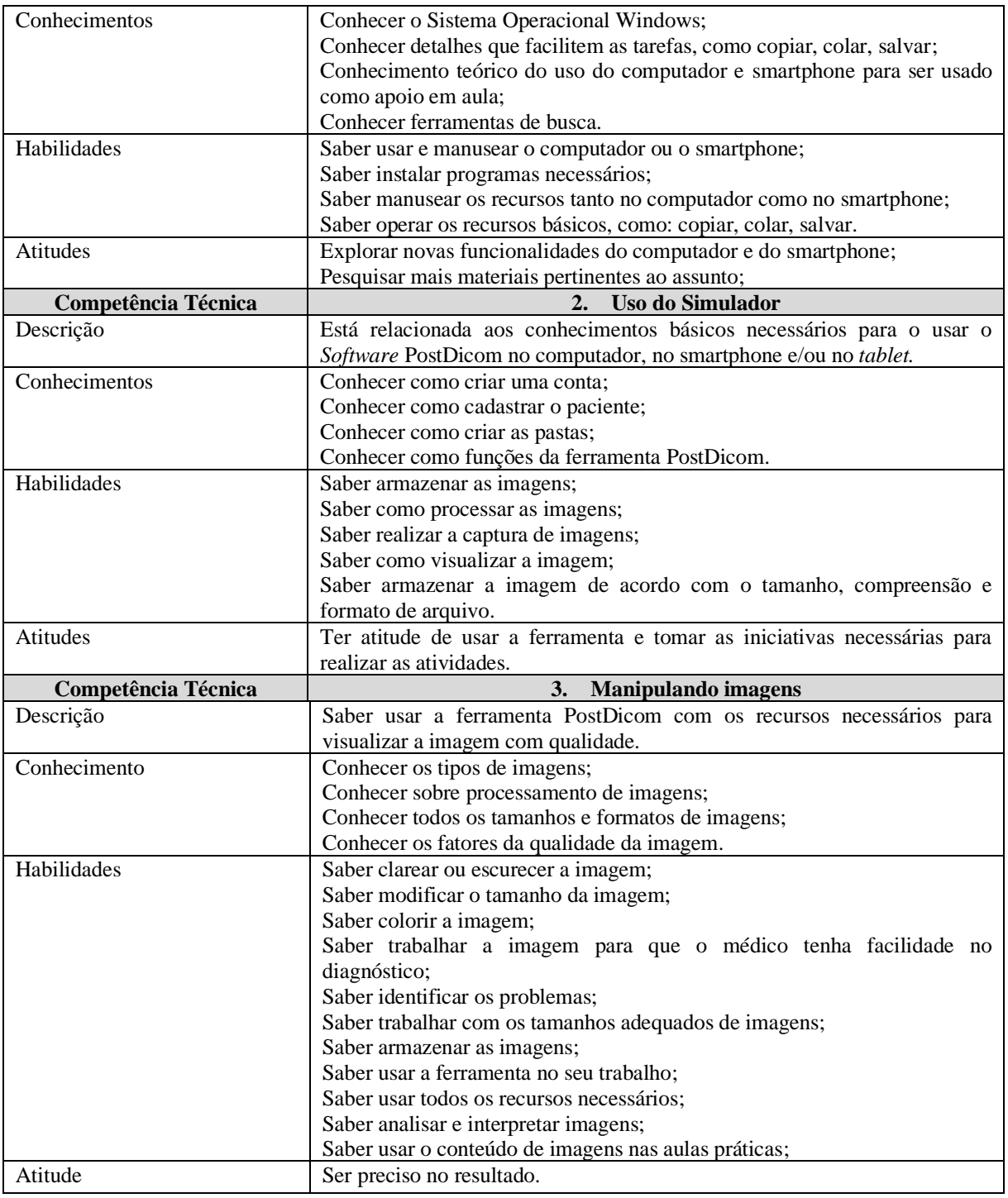

Fonte: Elaborado pela autora (2022).

Observa-se que o mapeamento realizado foi dividido em 3 (três) momentos distintos, primeiro sobre os conhecimentos básicos de informática, após sobre o uso amplo do simulador e, por último, um enfoque bem específico de manipulação de imagens, o qual é de suma importância para a disciplina em questão.

Durante e após a oficina, foi preenchida pela professora uma tabela para averiguar se os alunos estavam desenvolvendo as competências mapeadas. O quadro 3, a seguir, apresenta um modelo de competências desenvolvidas, incluindo o conhecimento, habilidade e atitudes.
É possível que o professor identifique se o aluno desenvolveu a competência mapeada ou se a competência está em desenvolvimento, ou se não foi desenvolvida pelo aluno.

Esse mapeamento precisou ser realizado para cada aluno e em cada competência, de forma detalhada. O quadro 3 demonstra como foi feito o mapeamento e a avaliação, baseado nessas três cores.

| Tabela que demostra Conhecimento de habilidades e atitudes dos alunos |                                                                        |                                    |                                          |                                               |  |  |  |  |  |  |
|-----------------------------------------------------------------------|------------------------------------------------------------------------|------------------------------------|------------------------------------------|-----------------------------------------------|--|--|--|--|--|--|
| Nome do<br>Aluno:                                                     | Nome da<br>competência,<br>conhecimento,<br>habilidade e/ou<br>atitude | Competência<br><b>Desenvolvida</b> | Competência em<br><b>Desenvolvimento</b> | <b>Competência Não</b><br><b>Desenvolvida</b> |  |  |  |  |  |  |
|                                                                       |                                                                        |                                    |                                          |                                               |  |  |  |  |  |  |
|                                                                       |                                                                        |                                    |                                          |                                               |  |  |  |  |  |  |
|                                                                       |                                                                        |                                    |                                          |                                               |  |  |  |  |  |  |
|                                                                       |                                                                        |                                    |                                          |                                               |  |  |  |  |  |  |
|                                                                       |                                                                        |                                    |                                          |                                               |  |  |  |  |  |  |
|                                                                       |                                                                        |                                    |                                          |                                               |  |  |  |  |  |  |

**Quadro 3 –** Validação das competências

Fonte: Elaborado pela autora (2022).

#### **5 PRODUTO EDUCACIONAL**

Este capítulo apresenta o conceito de Produto Educacional (PE), além da metodologia para o seu desenvolvimento. O Produto Educacional resultante desta dissertação de mestrado profissional se caracteriza em um Material didático/instrucional, por ter gerado um Guia (Apêndice D) que foi aplicado em uma Oficina (curso de formação profissional), em sala de aula, um software Simulador chamado PostDicom.

A disponibilidade do produto educacional está atrelada com as considerações do PPGSTEM/UERGS, nas plataformas alinhadas com a proposta para ser utilizado por docentes, não apenas como informação, mas também como formação. Está destinado para professores de Curso Técnico em Radiologia Digital, e pode ser usado em outras disciplinas como Anatomia.

#### 5.1 DESCRIÇÃO

O PE deve ser elaborado com o intuito de responder a uma pergunta/problema oriunda do campo de prática profissional, podendo ser um artefato real ou virtual, ou ainda, um processo (BESSEMER; TREFFINGER, 1981). É nesse sentido que o PE proposto nesta Dissertação buscou responder à pergunta do presente trabalho.

De acordo com a classificação dos produtos técnico tecnológicos (PTT) da Capes, o produto educacional proposto para a presente dissertação é classificado como um "Curso de Formação Profissional", categorizado como "OFICINA", onde foi utilizado um *software* simulador aplicado na disciplina de Radiologia Digital, para que os alunos possam ter acesso à prática do conteúdo relacionado à manipulação de imagens. A disciplina de Radiologia Digital espera que os estudantes apliquem o conteúdo teórico acerca de imagens e resultados de exames. Geralmente, a disciplina é ministrada em laboratório, onde se usa um simulador, no terceiro semestre do curso.

Ressalta-se que, além da Oficina proposta, esta dissertação também gerou um material didático para essa oficina, intitulado por Guia de utilização do PostDicom: Um simulador em sala de aula (Apêndice D). Com a concepção de fazer o uso de um simulador no ensino remoto, cada aluno pôde utilizar pelo smartphone ou computador da própria casa e obter uma prática relativamente compatível com a que teria em sala de aula presencial, usando o mesmo simulador. O simulador PostDicom pode ser usado por professores de diferentes disciplinas, porque várias modalidades trabalham com o corpo humano, e a praticidade do *software* atende esse requisito.

#### 5.2 DESENVOLVIMENTO

Para desenvolver um produto educacional, foi preciso descrever e definir os objetivos da atividade, onde foi aplicada, para qual finalidade e o tipo.

#### 5.2.1 Objetivo e Descrição

O produto educacional desenvolvido foi uma Oficina, intitulada por Objeto de Aprendizagem com simulador aplicado na Radiologia Digital, em específico de formação profissional, com o objetivo de melhorar o aprendizado e a prática de imagens por meio do Simulador PostDicom. Durante a oficina, objetivou-se identificar as competências desenvolvidas pelos participantes quando manipulam e fazem tratamento de imagens e uso do simulador.

#### 5.2.2 Público-Alvo

O público-alvo são alunos do curso técnico de Radiologia, especificamente em disciplinas que trabalham com Radiologia Digital. Portanto, o requisito de escolaridade é o nível técnico.

#### 5.2.3 Descrição Sucinta

A Oficina, intitulada pelo nome de **Objeto de aprendizagem com simulador aplicado na Radiologia Digital,** foi organizada em cinco aulas, descritas a seguir:

1. Aula 1 – apresentação do professor, alunos e plano da disciplina. Foi apresentado o Guia de utilização do Postdicom: um simulador em sala de aula com toda a orientação para usar o PostDicom e aplicada a primeira atividade usando o *software*.

2. Aula 2 – Sistemas de Informação Hospitalar – HIS; Sistemas de Informação Radiológica – Sistemas PACS E DICOM; e uma atividade sobre o tema.

3. Aula 3 – Material sobre imagens e atividades sobre imagens, utilizando o PostDicom.

4. Aula – Utilização do PostDicom no computador e smartphone e avaliando.

5. Aula – Continuação das atividades e avaliação individual por atividade com a aplicação de um questionário.

#### 5.2.4 Licença

A licença utilizada foi o *Creative Commons*, que é uma entidade sem fins lucrativos criada para promover mais flexibilidade na utilização de obras protegidas por direitos autorais. A ideia é possibilitar que um autor ou detentor de direitos possa permitir o uso mais amplo de suas obras por terceiros, sem que estes o façam infringindo as leis de proteção à propriedade intelectual<sup>11</sup>.

5.2.5 Tipo de Acesso e Disponibilidade do PE

O Guia desenvolvido durante a realização desta pesquisa a nível de Mestrado posteriormente estará disponível para todos os professores em espaço adequado para pesquisa, assim como no Educapes.

<sup>&</sup>lt;sup>11</sup> Disponível em: [https://br.creativecommons.net.](https://br.creativecommons.net/) Acesso em: 22 mar. 2022.

#### **6 APLICAÇÃO DO PRODUTO EDUCACIONAL E ANÁLISE DOS RESULTADOS**

Este capítulo relata como foram aplicadas as atividades durante a Oficina de **Objeto de aprendizagem com simulador aplicado na Radiologia Digital.**

#### 6.1 REALIZAÇÃO DA OFICINA DE OBJETO DE APRENDIZAGEM COM SIMULADOR APLICADO NA RADIOLOGIA DIGITAL

Quando a pesquisadora se preparava para a oficina, cuja a intenção era fazer toda online, o governo do Estado publicou, na segunda edição do Diário Oficial da sexta-feira (29 de outubro de 2021), um novo decreto sobre as normas aplicáveis às instituições e estabelecimentos de ensino situados no Rio Grande do Sul durante a pandemia. A normativa, que revogou o [Decreto nº 55.465/2020,](https://www.pge.rs.gov.br/upload/arquivos/202009/08105941-decreto-55465.pdf) restabeleceu o ensino presencial obrigatório na Educação Básica (educação infantil, ensino fundamental e ensino médio) nas redes públicas e privadas gaúchas. Assim, o [Decreto](https://estado.rs.gov.br/upload/arquivos/decreto-56-171-29out21.pdf) nº 56.171/2020 instituiu que passasse a vigorar a partir do dia 8 de novembro, de forma a dar tempo para as escolas se organizarem e comunicarem os estudantes sobre como ocorreria a volta obrigatória às aulas presenciais.

Diante dessa mudança de perspectiva, foi necessária a retomada das aulas em um modelo híbrido, pois algumas estudantes estiveram afastadas, enquanto outras voltaram a comparecer presencialmente. Portanto, com as atividades de sala de aula sendo realizadas de forma híbrida e como a presente pesquisa foi aplicada nesse ambiente, o que estava planejado para ser remoto teve que ser adaptado para a forma híbrida. Durante a aplicação, a turma tinha 11 (onze) alunas mulheres, sendo que 6 (seis) alunas estavam presenciais e 5 (cinco) a distância, em suas casas, por ter a possibilidade de escolha.

No primeiro dia, foi feita a explanação de como seriam conduzidas as aulas híbridas, onde todas as alunas participariam, mesmo estando em locais diferentes, porém juntos no mesmo horário. Todas iriam assistir às aulas, tanto as alunas presenciais como as que estavam em casa, de forma remota. Para a aplicação da Oficina, sua condução ocorreu de forma híbrida, totalizando 5 (cinco) encontros, com 20 horas, no período de 13:30 às 17:30.

A oficina de forma presencial ocorreu no Laboratório 36 da Escola ETS, que tem máquinas antigas e a internet também não funciona muito bem, o que trouxe algumas dificuldades, como a falta de comunicação adequada para o bom funcionamento do PostDicom. As alunas que estavam remotas foram orientadas a utilizar smartphone e computador para acesso à aula. Já quem estava em casa teve melhor aproveitamento e mais rápido, diferente de quem estava presente, devido à melhor infraestrutura.

As atividades foram projetadas para trabalhar com competências e habilidades dos alunos. O guia desenvolvido contém 5 volumes, compostos cada um por uma aula, o que integra diferentes usos criativos para ensino e aprendizagem para o uso de simuladores no curso técnico de Radiologia:

**1ª Aula:** Sistema PostDicom: Nesta aula, as alunas realizaram o cadastro no sistema e tiveram as primeiras orientações sobre o uso da ferramenta. Eram no total 11 (onze) alunas, sendo 6 (seis) presentes em aula e 5 (cinco) de forma remota. Quem estava em casa resolveu os exercícios de forma mais rápida, aproveitando a qualidade dos computadores e da internet, comparando com as alunas presenciais, que enfrentaram dificuldades por conta dos computadores ultrapassados e da internet precária. Também realizaram cadastro de pacientes, tiveram a prática, desde a entrada do paciente para o exame até a saída, onde o exame já foi concluído e está pronto para a entrega. Além disso, realizaram atividade de fixação.

**2ªAula:** Sistema Pacs: Utilizado para lidar e armazenar imagens, nesta aula foi trabalhado o sistema Pacs, onde os alunos podem ver a teoria e associar à prática. Antes o sistema Pacs era só visto teoricamente, mas puderam ver na prática usando o PostDicom, assim como realizaram exercícios correspondentes ao que foi trabalhado.

**3ª Aula:** Imagens Radiológicas: Nesta aula, as alunas já tinham um bom conhecimento da ferramenta PostDicom, então foram realizadas atividades envolvendo imagens, e elas puderam modificar essas imagens e melhorar para obter um bom laudo médico. Realizaram atividade de fixação.

**4ª Aula:** Qualidade de Imagem: Nesta aula as alunas usaram todos os recursos aprendidos nas aulas anteriores. Fizeram atividades com imagens, cadastros dos pacientes e, também, avaliaram algumas imagens já existentes. Com isso, realizaram atividade de fixação correspondente.

**5ªAula:** Atividade de Encerramento – Neste último encontro, realizaram-se atividades referentes a todo o conteúdo trabalhado e, também, foi aplicado o questionário com questões pertinentes aos conteúdos sobre o uso do Simulador. Enfim, a aplicação da oficina foi finalizada.

#### 6.2 APLICAÇÃO DO QUESTIONÁRIO E APRESENTAÇÃO DOS RESULTADOS

No último encontro da Oficina **Objeto de aprendizagem com simulador aplicado na Radiologia Digital,** as alunas foram convidas para uma aula, onde foi aplicado o Questionário (Apêndice A), de forma impressa para as alunas presenciais e online para as que estavam em casa, por meio do ambiente do Google Sala de Aula. A instituição participante assinou o Termo de Autorização Institucional (Apêndice C).

O questionário buscou perguntar sobre o uso do simulador e quais os seus benefícios. Foi composto por questões que buscam analisar o uso do simulador PostDicom pelas alunas, a fim de fazer o posterior mapeamento das competências, habilidades e atitudes desenvolvidas. Ressalta-se que todas as alunas que participaram da Oficina, assinaram o Termo de Consentimento Livre e Esclarecido (Apêndice B) e desejaram participar tanto da oficina quanto do questionário.

A primeira questão aborda *Como o uso do simulador contribuiu para a sua compreensão sobre o conteúdo apresentado?* Cerca de 70% das alunas concordaram que o uso do Simulador PostDicon contribuiu para o aprendizado, 20% das alunas disseram ter entendido melhor o conteúdo pois, somente com a teoria não tinha ficado claro, e somente 10% das alunas não responderam à questão, conforme gráfico a seguir.

**Figura 4 -** Aplicação de como o simulador ajudou na compreensão do conteúdo.

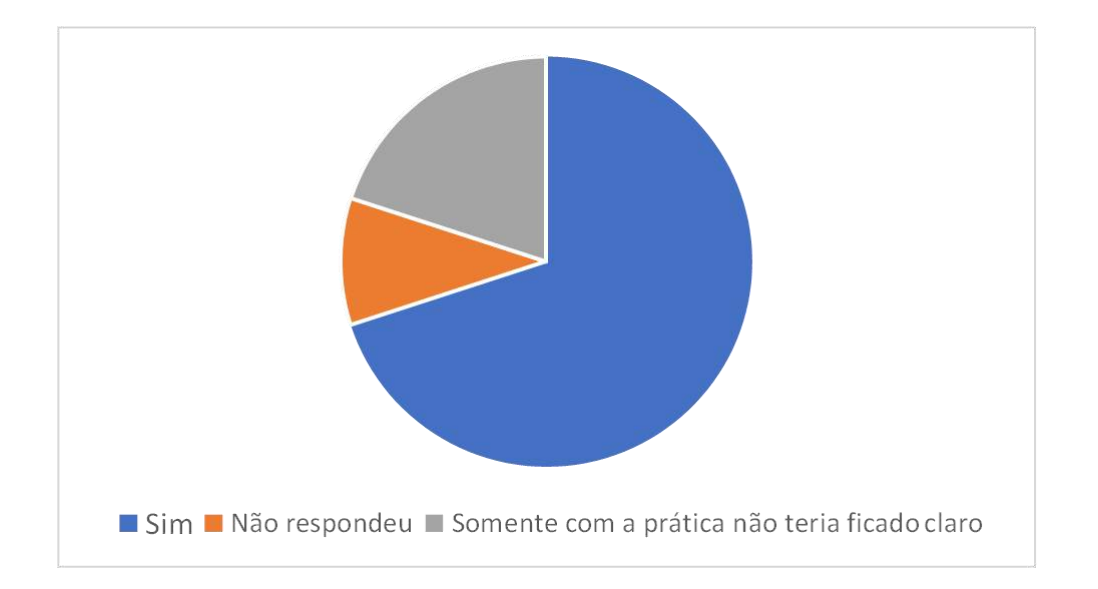

Com relação à questão 2 (dois), a qual aborda *Quais novos conhecimentos o simulador te apresentou?*, as respostas foram diversas, mas de forma geral as alunas citaram que auxiliou principalmente em fazer os cadastros, sobre edição, manipulação e aperfeiçoamento de imagens, além do relato de uma aluna que disse que "passei a ter uma noção profissional".

Já a questão 3 (três) buscou analisar o fator aplicação da teoria na prática, perguntando sobre *Como você acredita que o simulador possa ter contribuído para uma melhor compreensão entre teoria e prática*? Dentre as respostas, que giraram em torno de "auxiliou a melhorar as imagens e cadastrar os pacientes", outras respostas relataram que "a prática é melhor do que a teoria para não esquecer os ensinamentos". Ressalta-se que foi a primeira vez que esse grupo de alunas usaram um simulador em sala de aula.

Outra questão simples acerca dos conhecimentos básicos de informática, todas as alunas conheciam o Sistema Operacional Windows, e somente uma participante não sabia usar os comandos copiar, colar, salvar. Com relação ao uso do simulador Postdicom no smartphone, todas as participantes conseguiram utilizá-lo no smartphone, e somente uma aluna apresentou dificuldade. Esse fato é de suma importância, visto que o smartphone vem sendo muito utilizado como apoio no ensino.

O uso do smartphone em sala de aula tem evoluído muito, principalmente nos últimos anos, pois foi visto como ferramenta essencial para o aluno realizar suas atividades educacionais. Antes da pandemia, o smartphone era muito criticado, pois vários professores só o consideravam como um entrave ao ensino e que os alunos em sua maioria usavam somente para as redes sociais. Porém, essa visão sobre o smartphone mudou totalmente, sendo hoje uma ferramenta com forte potencial para ser usado como apoio ao ensino.

Na aplicação do produto educacional, foi clara a sua importância, pois a internet da escola não funcionou em alguns dias, então o smartphone foi a ferramenta mais usada para realizar as atividades propostas. Os smartphones são verdadeiros computadores portáteis interligados na internet, com inúmeros recursos internos, capazes de filmar, tirar fotos, produzir montagens, gravar o áudio que o usuário desejar, além de oferecer uma grande variedade de acesso aos aplicativos, programas criados para atender necessidades de todo tipo, inclusive educativas (ARRUDA, 2021).

Com relação aos questionamentos sobre *Quais situações novas você descobriu com o uso simulador?* e *Você se sente mais preparado para atuar profissionalmente ao usar o simulador?,* cerca de 85% das estudantes relataram que descobriram situações novas com o uso do simulador e se sentem mais confiantes em usar o simulador e compreender sobre os assuntos de manipulação de imagens. Ao fazer uma análise com as competências mapeadas, principalmente a segunda competência, 15% das alunas, mesmo após a prática, não se sentiram seguras e confiantes em usá-lo profissionalmente, apesar de conhecer as ferramentas do simulador.

Ao argumentar sobre *Quais funcionalidades do Postdicom você descobriu sozinha?,* por meio das respostas relatadas percebe-se que mais da metade das alunas conseguiram realizar alguma manipulação de imagens sozinhas. O resultado sugere que essas alunas desenvolveram habilidades de manipulação de imagens para essa competência. Por outro lado, algumas (04 alunas), disseram não ter aprendido novas funcionalidades sozinhas. Isso pode ter ocorrido porque a oficina durou pouco tempo, se tivesse uma duração maior, essa questão atitudinal poderia vir a a ser desenvolvida. As demais respostas dizem respeito sobre conhecimentos básicos do uso do simulador, bem como de manipulação de imagens.

Ao questionar se elas acreditavam que esse tipo de ferramenta poderia auxiliar na compreensão na disciplina de Radiologia Digital, todas as alunas responderam afirmativamente, muitas justificaram que o uso pode dar uma melhor noção profissional, bem como auxilia na melhor compreensão entre teoria e pratica.

Sobre as vantagens percebidas por elas sobre o uso do simulador, tem-se os seguintes relatos: *"Compreendemos o uso das imagens e formas de como cadastrar um paciente."* "*Aprender diretamente a utilizar uma ferramenta que é diretamente ligada a área de radiologia."*

Depois da prática, todas as alunas disseram estar preparadas para enfrentar o trabalho com pacientes, já que a ferramenta deu mais credibilidade, deixando-as mais preparadas. A ferramenta treinou as discentes para o trabalho com imagens, o que é muito importante, pois o conhecimento é fundamental para quem vai lidar com Radiologia Digital em uma clínica ou hospital, sem uma ferramenta assim saberia somente a teoria.

De forma geral, observou-se que muitos alunos não têm noção da informática básica, e as dificuldades com o manuseio do computador/smartphone e do sistema operacional ainda são precários, quando é necessário usar uma ferramenta como o Postdicom. Logo, as dificuldades com o Simulador eram mais relacionadas à informática básica e manipulação simples de software. Sendo assim, numa próxima aplicação do simulador, talvez seja necessário ter conhecimentos básicos de informática como pré-requisito.

#### 6.3 OBSERVAÇÃO DAS COMPETÊNCIAS MAPEADAS

Além da aplicação do questionário também foi observado se as alunas desenvolveram as competências mapeadas.

De acordo com as competências mapeadas para uso do simulador, detalhadas no Capítulo 2, apresentadas na Quadro 1, que são basicamente a competência de conhecimentos básicos em informática, competência uso do simulador e competência manipulação de imagens, para cada aluna participante foi realizado um acompanhamento de desenvolvimento dessas competências ao longo da oficina. Assim, foi verificado cada conhecimento, habilidade e atitude que a aluna conseguiu desenvolver, encontra-se em desenvolvimento ou não conseguiu desenvolver tal item. A forma desse detalhamento foi apresentada no quadro 4.

Para compreensão e melhor análise, a identificação das alunas ficará anônima adotando "Aluna 1", "Aluna 2" e assim sucessivamente. De forma didática, separam-se em verde, amarelo e vermelho. Considerou-se verde para indicar um resultado de competência desenvolvida, amarelo para competência em desenvolvimento e vermelho para competência não desenvolvida.

| Competência<br>Técnica | <b>Conhecimento Básico de</b><br>1.<br><b>Informática</b>                                                                                     | Identificação das alunas |              |   |   |   |   |                |   |                  |    |    |
|------------------------|----------------------------------------------------------------------------------------------------|--------------------------|--------------|---|---|---|---|----------------|---|------------------|----|----|
|                        | Está relacionada aos conhecimentos<br>básicos necessários para usar o<br>computador e o smartphone em sala<br>de aula                         | $\mathbf{1}$             | $\mathbf{2}$ | 3 | 4 | 5 | 6 | $\overline{7}$ | 8 | $\boldsymbol{9}$ | 10 | 11 |
|                        | Conhecer o Sistema Operacional<br>Windows;                                                                                                    |                          |              |   |   |   |   |                |   |                  |    |    |
|                        | Conhecer detalhes que facilitem as<br>tarefas, como copiar, colar, salvar;                                                                    |                          |              |   |   |   |   |                |   |                  |    |    |
| Conhecimentos          | Conhecimento teórico do uso do<br>computador e smartphone para ser<br>usado como apoio em aula;                                               |                          |              |   |   |   |   |                |   |                  |    |    |
|                        | Conhecer ferramentas de busca.                                                                                                    |                          |              |   |   |   |   |                |   |                  |    |    |
| Habilidades            | Saber usar e manusear o computador<br>ou o smartphone;                                                                                        |                          |              |   |   |   |   |                |   |                  |    |    |
|                        | Saber instalar programas<br>necessários;                                                                                                    |                          |              |   |   |   |   |                |   |                  |    |    |
|                        | Saber manusear os recursos tanto no<br>computador como no smartphone;                                                                         |                          |              |   |   |   |   |                |   |                  |    |    |
|                        | Saber operar os recursos básicos,<br>como: copiar, colar, salvar.                                                                             |                          |              |   |   |   |   |                |   |                  |    |    |
| Atitudes               | Explorar novas funcionalidades do<br>computador e do smartphone                                                                               |                          |              |   |   |   |   |                |   |                  |    |    |
|                        | Pesquisar mais materiais pertinentes<br>ao assunto;                                                                                           |                          |              |   |   |   |   |                |   |                  |    |    |
| Competência<br>Técnica | <b>Uso do Simulador</b><br>$\overline{2}$ .                                                                                                   |                          |              |   |   |   |   |                |   |                  |    |    |
| Descrição              | Está relacionada aos conhecimentos<br>básicos necessários para o usar o<br>Software PostDicom no computador,<br>no smartphone e/ou no tablet. |                          |              |   |   |   |   |                |   |                  |    |    |
|                        | Conhecer como criar uma conta:                                                                                                    |                          |              |   |   |   |   |                |   |                  |    |    |
| Conhecimentos          | Conhecer como cadastrar o paciente;                                                                                                    |                          |              |   |   |   |   |                |   |                  |    |    |
|                        | Conhecer como criar as pastas;                                                                                                    |                          |              |   |   |   |   |                |   |                  |    |    |
|                        | Conhecer como funções da<br>ferramenta PostDicom.                                                                                             |                          |              |   |   |   |   |                |   |                  |    |    |
|                        | Saber armazenar as imagens;                                                                                                    |                          |              |   |   |   |   |                |   |                  |    |    |
| Habilidades            | Saber como processar as imagens;                                                                                                    |                          |              |   |   |   |   |                |   |                  |    |    |
|                        | Saber realizar a captura de imagens;                                                                                                    |                          |              |   |   |   |   |                |   |                  |    |    |

**Quadro 4 -** Quadro das competências Mapeadas completo

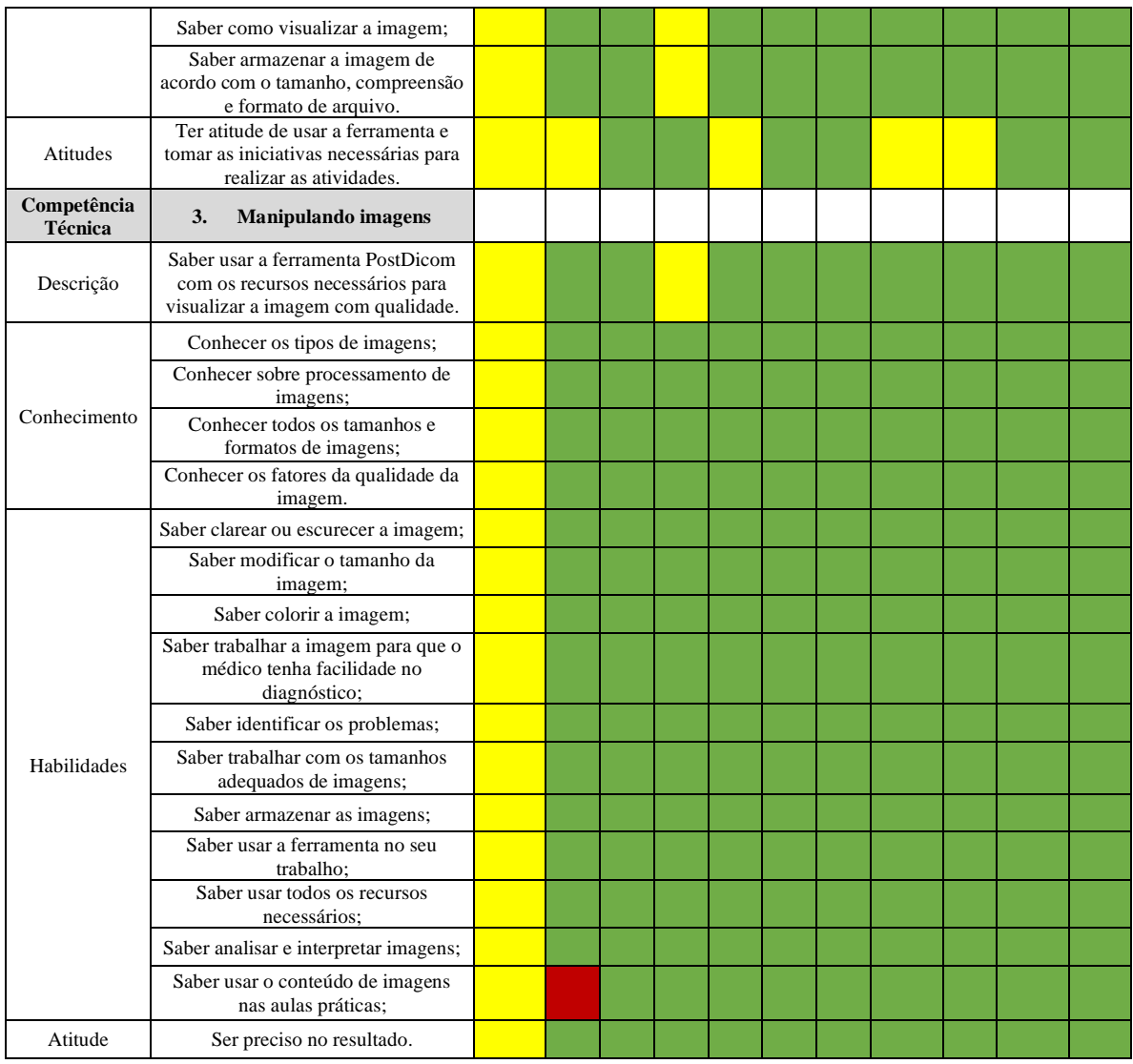

Além do quadro completo, foi gerado um quadro resumido, Quadro 5, a fim de auxiliar melhor na compreensão sobre o CHA de cada aluna, para cada competência. Esse quadro foi feito a partir da análise do quadro 4, onde buscou-se analisar a cor de predominância para cada aluno em cada componente do CHA, por meio de observação tentando identificar a situação predominante (competência desenvolvida, competência em desenvolvimento, competência não desenvolvida). Foi analisado para cada competência, observando os conhecimentos, as habilidades e as atitudes o de maior predominância para cada aluna.

|         | Básico de Informática |  |  | Uso do simulador |   | Manipulação de Imagem |  |  |  |
|---------|-----------------------|--|--|------------------|---|-----------------------|--|--|--|
| Aluna 1 |                       |  |  |                  |   |                       |  |  |  |
| Aluna 2 |                       |  |  |                  |   |                       |  |  |  |
| Aluna 3 |                       |  |  |                  | o |                       |  |  |  |
| Aluna 4 |                       |  |  |                  |   |                       |  |  |  |

**Quadro 5 -** Quadro das competências Mapeadas resumidas

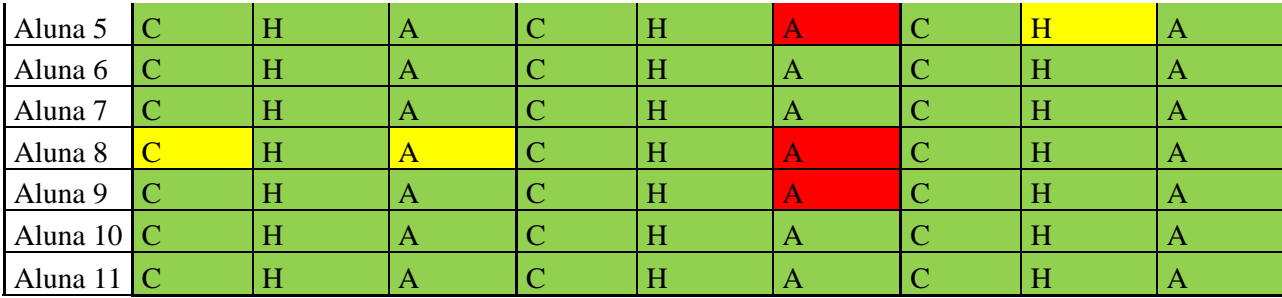

Para a primeira competência mapeada a Tabela Completa considerou como desenvolvida quando a aluna conseguiu atingir todos os conhecimentos, habilidades e atitudes. Ao observar a tabela mais resumida observa-se que para a **competência "Conhecimentos Básicos em Informática":**

- C Conhecimento: praticamente todas as participantes conhecem sobre cada um dos itens levantados em conhecimentos dessa competência, o que se conclui é que elas conhecem aqueles itens, tendo o conhecimento dessa competência desenvolvido. Mas, ressalta-se que apenas 02 (duas) participantes ainda apresentam certas dificuldades. Esse tipo de situação reflete o que foi identificado tanto no questionário como em sala de aula, principalmente com dificuldade sobre conhecimento acerca de uso do sistema operacional e sobre alguns comandos básicos utilizados.
- H Habilidade: Do total de participantes, apenas 02 (duas) ainda apresentam uma certa dificuldade em saber manusear o computador, bem como aplicar dentro do simulador os comandos de copiar e colar. Assim, considera-se que esta habilidade se encontra em desenvolvimento.
- A Atitude: Dentre todas as participantes, 02 (duas) alunas (Aluna 1 e Aluna 2) não conseguiram desenvolver a atitude de buscar explorar novas funcionalidades no computador ou smartphone, atentando-se somente para as situações específicas em sala de aula. De forma geral, essas alunas não tinham iniciativa em buscar novos conhecimentos básicos de informática além do básico.

De forma geral, as dificuldades apresentadas são rotineiras, sempre há alunos que apresentam certa dificuldade em manipular o computador em situações básicas. Essas 02 (duas) alunas que não conseguiram desenvolver habilidade e atitude possuem um perfil de mais idade, com maior dificuldade para o uso do computador.

Para a segunda competência mapeada, está relacionada aos conhecimentos básicos necessários para usar o Software PostDicom no smartphone e no computador, intitulada por **"uso do simulador.":**

- C Conhecimento: de forma geral, as alunas conseguiram assimilar os conceitos sobre o que precisa conhecer no simulador, apenas 03 (três) alunas podemos considerar que estão com esse conhecimento em desenvolvimento. Esse tipo de situação reflete o que foi identificado tanto no questionário como em sala de aula, principalmente, com dificuldade sobre conhecimento acerca de uso do sistema operacional e alguns comandos básicos utilizados, fato que pode ter reletido no que a aluna percebeu de dofoculdade em uso durante as aulas com relação ao simulador.
- H Habilidade: Do total de participantes, 03 (três) ainda apresentam uma certa dificuldade em saber manusear o computador e o smartphone bem como aplicar dentro do simulador os comandos de copiar e colar. Assim, sugere-se que esta habilidade se encontra em desenvolvimento.
- A Atitude: Ao analisar as questões atitudinais, metade das alunas não conseguiram desenvolver a atitude de buscar explorar novas funcionalidades do simulador seja no computador ou smartphone, atentando-se somente para as situações específicas em sala de aula. De forma geral, a percepção é que as alunas não tinham iniciativa em buscar novos conhecimentos dentro do simulador ou novos conhecimentos básicos de informática. Isso pode ocorrer devido ao pouco tempo da oficina, por ter sido a primeira vez em que elas usaram o simulador ou por questões de dificuldade de usar tecnologia.

Para a terceira competência foi considerado saber usar o simulador com os recursos necessários para visualizar imagens com qualidade. "**Manipulação de imagens**".

- C Conhecimento: praticamente todas as participantes conseguiram assimilar o que era preciso ter de conhecimento teórico para conhecem sobre manipulação com imagens. Porém, 01 (uma) participante ainda apresenta certas dificuldades com as ferramentas. Assim, conclui-se que esta aluna encontra com conhecimento ainda em desenvolvimento.
- H Habilidade: Do total de participantes, a percepção é que conseguriam aplicar e sabem onde encontrar determinadas atividades e os comandos básicos para a manipulação de imagens, indo além do esperado pela professora da turma.
- A Atitude: Dentre todas as participantes, 03 (três) alunas (Aluna 1, Aluna 2 e Aluna 3) não conseguiram desenvolver a atitude de buscar explorar novas funcionalidades sobre a manipulação de imagens, realizando apenas as atividades específicas em sala de aula.

Ao analisar as competências desenvolvidas durante a oficina, as alunas conseguiram compreender e sabem identificar onde estão os comandos para manipular imagens, mas poucas tiveram o impulso para descobrir novas funcionalidades no simulador. O conhecimento básico em informática pode ajudar no momento de realizar a oficina, mas não é impeditivo para compreender como usar o simulador.

Ressalta-se que, entre as 11 (onze) alunas que realizaram a oficina, 05 (cinco) participaram de forma presencial e 06 (seis) participaram de forma remota, quem estava presencial demorou mais com as atividades pois a internet na escola estava muito lenta, já as alunas que estavam em remotamente, realizaram as atividades mais rapido pois a internet era melhor. Não houve impacto na questão do desenvolvimento das competências, mesmo as alunas estando presencialmente ou remotamente.

#### **CONSIDERAÇÕES FINAIS**

A presente pesquisa buscou investigar quais as competências desenvolvidas pelo aluno ao utilizar o objeto de aprendizagem Simulador PostDicom no curso de Radiologia Digital. Para isso, este trabalho apresentou o mapeamento de competências para o uso de simuladores utilizados em uma disciplina de Radiologia Digital do curso técnico em Radiologia, na Escola EPS, no município de Porto Alegre, no Rio Grande do Sul. Com isso, observou quais as competências necessárias para o aluno ter uma melhor prática com o Simulador PostDicom, especialmente focado nas relacionadas ao reconhecimento de padrões em imagens e a identificação dos itens, como: Processamento de Imagem e Edição, pois são de maior necessidade de formação no aluno.

Diante das demandas perante o ensino híbrido, observou-se a necessidade de desenvolver uma pesquisa que auxiliasse na problemática, ministrando uma oficina e elaborando um produto educacional, de acordo com as necessidades de atividades práticas dos alunos da disciplina de Radiologia Digital, com a ferramenta Simulador - PostDicom. A pesquisa tem característica qualitativa, com natureza aplicada ao ensino, já o instrumento de avaliação foi por meio de Estudo de Caso. Foi feito um estudo e proposta de mapeamento de competências para ser usada na disciplina enquanto o professor usa o simulador PortDicom. Além disso, foi desenvolvido um produto educacional – Oficina Objeto de Aprendizagem com Simulador Aplicado na Radiologia Digital.

Observou-se que foram identificadas as competências (CHA) desenvolvidas pelas alunas ao trabalharem com o Simulador PostDicom, e assim foi possível fazer o mapeamento de competências desenvolvidas pelas estudantes durante a oficina. Também foram validadas as competências desenvolvidas pelas alunas por meio da observação de cada uma, verificando a possibilidade de desenvolver ou não com o uso da ferramenta. Foi constatado pela maioria das alunas que é possível sim aprender com a prática desta ferramenta e desenvolver as competências.

Após a realização da oficina sobre o uso do simulador, foi feita uma análise sobre o mapeamento das competências nas alunas que participaram da oficina. Essa análise utilizou a percepção da docente da turma, bem como dados do questionário aplicado. Os resultados atingidos demonstraram ser importantes os conhecimentos básicos de informática para avançar nas atividades, como manuseio do smartphone e computador e no sistema simulador PostDicom e as demais ferramentas. Além disso, a técnica de manipulação de imagens

também depende desses conhecimentos básicos. Com isso, a ferramenta PostDicom apresenta como um simulador para apoio na disciplina.

Diante da problemática tratada por esta pesquisa de Mestrado Profissional e aplicada ao curso de Radiologia Digital, desenvolveu-se um Produto Educacional. Esse produto gerou um Guia que servirá como apoio a professores que queiram usar o Simulador em sala de aula. Uma das principais contribuições e objetivo da pesquisa foi mapear as competências para uso do simulador PostDicom na disciplina, o que se percebe do mapeamento é que ele realmente apresentou as necessidades a serem trabalhadas na disciplina, como compreensão de manipulação de imagens. Questões sobre dificuldades em conhecimentos básicos de informática ficaram evidentes e tiveram repercussão no uso do simulador. Então, as alunas participantes apresentaram pouca disposição para explorar a ferramenta, isso pode ter ocorrido pelo fato de que vieram de um momento de aula remota ou por terem tido poucas aulas na oficina.

Dessa forma, em trabalhos futuros, sugere-se que, em geral, no curso de Radiologia, há uma infinidade de possibilidades a serem exploradas com uso de simuladores. O mapeamento desenvolvido aqui pode ser expandido para outras disciplinas dentro do curso usando outros simuladores ou, até mesmo, outras funcionalidades do mesmo simulador. As competências mapeadas podem servir de apoio ao professor e devem ser validadas por outros docentes da área.

Por fim, na medida em que mais simuladores forem usados nas disciplinas, além do aluno conseguir operá-los, ele também terá um ganho maior, que é associar e compreender melhor a teoria com a prática, podendo estar mais preparado para o mercado de trabalho.

#### **REFERÊNCIAS**

ARRUDA, Roberto Lima de. Ressignificações sobre o uso pedagógico do smartphone a partir do ensino remoto emergencial. **Boletim de conjuntura**, ano 3, v. 6, n. 17, Boa Vista, 2021. BEHAR, Patricia Alejandra *et al*. (Orgs.). **Competências em educação à distância**. Porto Alegre: Penso, 2013.

BEHAR, Patrícia Alejandra; SILVA, Ketia Kellen Araújo. Mapeamento de Competências: um foco no aluno a distância. **Revista de Novas Tecnologias na Educação: RENOTE**, Porto Alegre. n. 3, p. 1 – 10, 2015.

BRAGA, Juliana (Org.). **Objetos de aprendizagem Volume 1**: Introdução e fundamentos. Santo André: UFABC, 2015.

CARNEIRO, Mária Lúcia Fernandes; SILVEIRA, Milene Selbach. Objetos de Aprendizagem como elementos facilitadores na Educação a Distância. **Dossiê Educação a Distância**. 2014.

CELESTINO, Marcelo Salvador. **Aplicabilidade de softwares de simulação para o ensino de tomografia computadorizada para técnicos e tecnólogos em radiologia**. 2019. Dissertação (Mestrado Profissional em Mídia e Tecnologia) – Faculdade de Arquitetura, Artes e Comunicação, Universidade Estadual Paulista, Bauru, 2019.

CRUZ, Carlos. **Competências e habilidades**: da proposta à prática. São Paulo: Edições Loyolam 2011.

FAUQUET-ALEKHINE, Philippe; PEHUET, Nane. **Simulation training**: fundamentals and applications: Improving professional practice through simulation training. New York: Springer, 2016. Disponível em: https://www.researchgate.net/publication/321562752 Simulation Training Fundamentals an [d\\_Applications\\_Improving\\_Professional\\_Practice\\_Through\\_Simulation\\_Training/.](https://www.researchgate.net/publication/321562752_Simulation_Training_Fundamentals_and_Applications_Improving_Professional_Practice_Through_Simulation_Training/) Acesso em 14 jul. 2021.

FERNANDES, Carla da Costa. **Um simulador de ambiente de robótica educacional em plataforma virtual**. 2013. Dissertação (Mestrado em Automação e Sistemas; Engenharia de Computação; Telecomunicações) – Universidade Federal do Rio Grande do Norte, Natal, 2013. Disponível em: [https://repositorio.ufrn.br/jspui/handle/123456789/15464.](https://repositorio.ufrn.br/jspui/handle/123456789/15464) Acesso em: 07 ago. 2021.

GALAFASSI, F. P.; CRUZ, J. C; GALAFASSI, C. Análise crítica das pesquisas recentes sobre as tecnologias de objetos de aprendizagem e ambientes virtuais de aprendizagem. **Revista Brasileira de Informática na Educação**, v. 21, n. 3, 2013.

GIL, Antonio C. **Métodos e técnicas de pesquisa social**. São Paulo: Atlas, 1999.

HILLESHEIM, Geraldo José; SCHOTTZ, Eliane de Souza. Softwares Simuladores Interativos Aplicados ao Estudo De Biologia. **Maiêutica - Ciências Biológicas**, v. 1, n. 1, 2014.

HOBAN, Garry. Facilitating learner-generated animations with slowmation. **Handbook of research on learning design and learning objects**: Issues, applications, and technologies, p. 313-330, 2009.

LE BOTERF, Guy. Avaliar a competência de um profissional: três dimensões a explorar. **Reflexão RH**, Lisboa – Portugal, v. 1, n. 1, p. 60-63, 2006.

MINAYO, Maria Cecília de Souza. **Pesquisa social**: teoria, método e criatividade. 18. ed. Petrópolis: Vozes, 2001.

MOREIRA, A. M. **Aprendizagem Significativa**: a teoria e textos complementares. São Paulo, 2011.

MORETTO, Vasco P. Reflexões Construtivistas sobre Habilidades e Competências. **Dois Pontos**: Teoria & Prática em Gestão, Belo Horizonte, v. 5, n. 42, p. 50-54, mai/jun. 1999.

NASCIMENTO, Alessandro *et al*. Capítulo 9 Modelagem e Simulação Computacional: Conceitos Fundamentais. *In*: MARIETTO, Maria das Graças Bruno; MINAMI, Mário; WESTERA, Pieter Willem. (Orgs.). **Bases Computacionais da Ciência**. Santo André: Universidade Federal do ABC, 2013, v.1, p. 1-241.

PERRENOUD, Philippe. **10 novas competências para ensinar – Convite à viagem**. Porto Alegre: Artmed, 2010.

PERRENOUD, Philippe. **Construir as Competências desde a Escola**. Porto Alegre: Artmed, 1999.

PERRENOUD, Philippe. **Ensinar**: agir na urgência, decidir na incerteza. 2 ed. Tradução de Cláudia Schilling. Porto Alegre: Artmed, 2001.

PIAGET, Jean. **Epistemologia Genética**. 3. ed. São Paulo: Martins Fontes, 2007.

PIAGET, Jean. **Vontade e Ação**. Trad. Pitsa Hartocollis. Porto Alegre, 1999.

PIMENTA, Selma Garrido. **O Estágio na Formação de Professores**: Unidade Entre Teoria e Prática. São Paulo, 1999.

PRENSKY, Marc. **Digital game-based learning**. Minnesota: Paragon House, 2001.

SANTOS, Walter dos. Uso de Simuladores como Ferramenta no Ensino e Aprendizagem de Redes de Computadores: um novo modelo de ensino. **Projetos e Dissertações em Sistemas de Informação e Gestão do Conhecimento**, v. 5, n. 2, 2016. Disponível em: [https://repositorio.fumec.br/xmlui/handle/123456789/407.](https://repositorio.fumec.br/xmlui/handle/123456789/407) Acesso em: 23 abr. 2021.

SCHNEIDER, Daisy. **MP-CompEAD**: modelo pedagógico baseado em competências para professores e para tutores em educação a distância. 298 f. Tese (Doutorado em Educação) – Programa de Pós-Graduação em Educação, Faculdade de Educação, Universidade Federal do Rio Grande do Sul, Porto Alegre, 2014. Disponível em: [http://hdl.handle.net/10183/94705.](http://hdl.handle.net/10183/94705) Acesso em: 07 ago. 2021.

SCHNEIDER, Daisy; SILVA, Ketia K. A.; BEHAR, Patricia A. Competências dos atores da educação a distância: professor, tutor e aluno. *In*: BEHAR, Patricia. **Competências em Educação a Distância**. Porto Alegre: Penso, 2013.

TAROUCO, Liane Margarida Rockenbach *et al*. (Orgs.). **Objetos de Aprendizagem**: Teoria e prática. Porto Alegre: Evangraf, 2014.

TAROUCO, Liane Margarida Rockenbach *et al*. Formação de professores para produção e uso de objetos de aprendizagem. **Novas tecnologias na educação**, v. 4, n. 1, p. 1-10, jul. 2006

THIOLLENT, Michel. **Pesquisa ação nas organizações**. 2. ed. São Paulo: Cortez, 2009.

WILEY, David. Learning objects need instructional design theory. **The ASTD e-learning handbook**, p. 115-126, 2002.

YIN, Robert. **Estudo de Caso**: Planejamento e Métodos. Porto Alegre: Bookman, 2005.

ZABALA, Antoni; ARNAU, Laia. **Como aprender e ensinar competências**. Porto Alegre: Artmed, 2010.

ZAMPIER, Lucineia. **Simulador educacional como ferramentas de apoio em aulas de Ciências**. Campina do Simão, 2016. Disponível em: [http://www.diaadiaeducacao.pr.gov.br/portals/cadernospde/pdebusca/producoes\\_pde/2016/20](http://www.diaadiaeducacao.pr.gov.br/portals/cadernospde/pdebusca/producoes_pde/2016/2016_pdp_cien_unicentro_lucineiazampier.pdf) [16\\_pdp\\_cien\\_unicentro\\_lucineiazampier.pdf.](http://www.diaadiaeducacao.pr.gov.br/portals/cadernospde/pdebusca/producoes_pde/2016/2016_pdp_cien_unicentro_lucineiazampier.pdf) Acesso em: 25 mai. 2021.

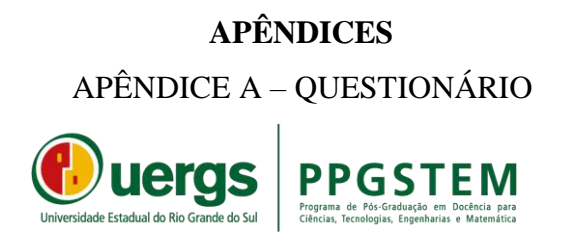

Prezado(a) aluno(a):

No último encontro da Oficina **Objeto de aprendizagem com simulador aplicado na Radiologia Digital** você está sendo convidado(a) a participar do questionário a seguir.

O questionário busca perguntar sobre o uso do simulador e quais os benefícios percebidos por você durante o uso. A participação nesse questionário é voluntária e em nenhum momento seu nome será citado nos resultados apresentados.

Gostaríamos de solicitar o seu auxílio na pesquisa respondendo ao questionário que segue.

Agradecemos a colaboração.

Vanderleia Soares Silva (Mestranda PPGSTEM e Docente da disciplina Radiologia

Digital)

Profª. Drª Fabrícia Damando Santos (orientadora e docente PPGSTEM)

#### **( ) concordo em participar**

#### **( ) não concordo em participar**

**----------------------------------------------------------------------------------------------------**

#### **Responder abaixo a seguinte pesquisa.**

1) Como o uso do simulador contribuiu para a sua compreensão sobre o conteúdo apresentado;

2) Quais novos conhecimentos o simulador te apresentou;

3) Como você acredita que o simulador possa ter contribuído para uma melhor compreensão entre teoria e prática

4) Quais situações novas você descobriu com o uso simulador? Você se sente mais preparado para atuar profissionalmente ao usar o simulador?

5) Você usou algum simulador em outras disciplinas durante a oficina?

6) Quais os conhecimentos básicos para uso do computador e smartphone em sala de aula abaixo você possui:

7) Conhece o Sistema Operacional Windows? ( ) sim ( ) não

8) Conhece os comandos como: copiar, colar, salvar? ( ) Sim ( ) não

9) conseguiu se cadastrar no simulador Postdicon no seu smartphone? ( ) sim ( ) não

( ) sim, mas tive dificuldade ( ) precisei de muita ajuda.

10) Marque as opções que você conseguiu compreender ao usar do simulador PostDicom.

- ( ) Criar uma conta
- ( ) Cadastrar o paciente.
- ( ) Criar as pastas.
- ( ) Usar as funções da ferramenta
- ( ) Armazenar as imagens;
- ( ) Armazenar a imagem de acordo com o tamanho, compreensão e formato de arquivo.
- ( ) Clarear ou escurecer a imagem;
- ( ) Modificar o tamanho da imagem;
- ( ) Colorir a imagem;
- ( ) Trabalhar a imagem para que o médico tenha facilidade nodiagnóstico;
- ( ) Identificar os problemas apresentados na imagem;
- ( ) Saber trabalhar com os tamanhos adequados de imagens;
- ( ) Saber analisar e interpretar imagens

11) Você conseguiu explorar as funcionalidades do PostDicom?

12) Quais funcionalidades do PostDicon você descobriu sozinha?

13) Você acredita que esse tipo de ferramenta pode auxiliar na compreensão na disciplina radiologia digital? Por quê?

14) Você acredita que tenha aprendido mais sobre radiologia digital após usar o simulador? Justifique sua resposta.

15) Quais foram as dificuldades enfrentadas para usar e compreender o simulador?

16) Quais as vantagens em usar o simulador na disciplina e durante o curso de Radiologia?

17) Você considera que conseguiu interagir e colaborar com os colegas para juntos resolverem os problemas apresentados pelo simulador?

18) Quais os conhecimentos que você julgou serem importantes na disciplina de radiologia digital?

19) Você estaria mais preparado para trabalhar com imagens e situações de pacientes que possam vir a surgir após o uso do simulador na sua vida profissional futura?

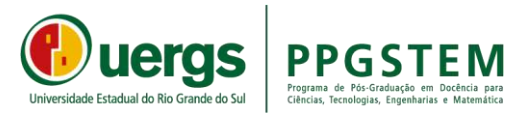

#### APÊNDICE B – TERMO DE CONSENTIMENTO LIVRE E ESCLARECIDO (TCLE)

#### **TERMO DE CONSENTIMENTO LIVRE E ESCLARECIDO - TCLE**

Prezado aluno que participou da oficina no periodo de 09/11 a 30/11 e logo depois preencheu um formulário gostaria de contar com a autorização sua para divulgar os dados do questionário aplicado para minha pesquisa de Mestrado. Informações adicinais abaixo.

Eu *Vanderleia Soares Silveira* que posso ser contatada no telefone (51) 996674846 e e-mail [vanderleia-silveira@uergs.edu.br e](mailto:vanderleia-silveira@uergs.edu.br) como pesquisadora responsável por este estudo convido você ,CPF nº

\_\_\_\_\_\_\_\_\_\_\_\_\_\_\_\_\_\_\_\_\_\_,telefone nº \_\_\_\_\_\_\_\_\_\_\_\_\_\_a participar como voluntário(a), da pesquisa de mestrado intitulada *"***MAPEAMENTO DE COMPETÊNCIAS PARA USO SIGNIFICATIVO DE SIMULADORES UTILIZADO DE FORMA REMOTA."**

#### **( ) Eu concordo em participar.**

#### **( ) Eu não concordo em participar.**

Estamos propondo neste estudo um Mapeamento de competencias desenvolvidas pelos alunos do Curso Técnico em Radiologia na Escola Técnica Estadual EPS - ao trabalhar com atividades utilizando objetos de aprendizagem (simuladores), na disciplina de Radiologia Digital.

Como pré-requisito, é necessário que você tenha acesso a internet.

#### **Os riscos apresentados são:**

Falta de acesso à internet durante as aulas síncronas via Google Meet;

Quando o acesso for pelo smartphone, pode ocorrer do aluno ter um pacote dados reduzido, fazendo com que usar um simulador e assistir a aula síncrona consuma muito dos dados do smartphone do aluno;

Pode ter aluno que compreenda melhor o uso do simulador em aula presencial.

Caso ocorra alguma dessas situações, todas as aulas serão gravadas e estarão disponíveis para posterior acesso via Google Classroom, onde você poderá acessá-las a qualquer tempo.

#### **Os benefícios apresentados são:**

Uma vantagem em participar dessa pesquisa é que com o uso do simulador, você poderá obter uma melhor compreensão e entendimento para associar a teoria com a prática. Além disso, os benefícios e vantagens em participar deste estudo serão vistos através do mapeamento de competências e produto didático desenvolvido, o produto visa auxiliar professores em aulas de cursos técnicos profissionalizantes – interessados em trabalhar com Competências e Habilidades.

As pessoas que estarão acompanhando os procedimentos serão as pesquisadoras Vanderleia Soares Silveira, estudante de mestrado e a professora orientadora Drª. Fabrícia Damando Santos.

Não falaremos com outras pessoas sobre você estar participando da pesquisa, nem compartilharemos as informações disponibilizadas com estranhos. Os resultados dessa pesquisa serão publicados, mas sem identificar quem participou da mesma.

Solicitamos a sua autorização para usar suas informações na produção de artigos técnicos e científicos, aos quais você poderá ter acesso. A sua privacidade será mantida através da não-identificação do seu nome.

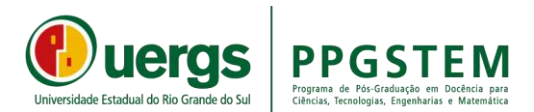

Essa oficina teve duração de 5 encontros. Após a conclusão os alunos foram convidados a responder um questionario sobre o uso do simulador.

#### **O que significa assentimento?**

Assentimento é um termo utilizado por pesquisadores quando convidamos uma pessoa para participar de um estudo. Depois de entender do que se trata o estudo e aceitar participar dele você precisa assinar este documento. Nós te asseguramos que você terá todos os seus direitos respeitados e receberá todas as informações sobre o estudo, por mais simples que possam ser. Você não é obrigado a participar caso não tenha interesse, é um direito seu, e também não terá nenhum problema caso venha a desistir, basta entrar em contato.

Se você tiver dúvidas com relação ao estudo ou aos riscos relacionados a ele, você pode entrar em contato com a pesquisadora responsável, através do telefone (51) 996674846 ou pelo email: [vanderleia-silveira@uergs.edu.br](mailto:vanderleia-silveira@uergs.edu.br)

Este termo de consentimento livre e esclarecido possui duas páginas e é feito em 02 (duas) vias, sendo que uma delas ficará em poder da pesquisadora e outra com o participante da pesquisa.

#### **DECLARAÇÃO DE ASSENTIMENTO DO PARTICIPANTE**

Eu li e discuti com o pesquisador responsável sobre este estudo e os detalhes deste documento. Entendo que eu sou livre para aceitar ou recusar e que posso interromper a minha participação a qualquer momento sem dar uma razão. Eu concordo que os dados coletados para o estudo sejam usados para o propósito acima descrito. Eu entendi a informação apresentada neste TERMO DE ASSENTIMENTO. Eu tive a oportunidade para fazer perguntas e todas as minhas perguntas foram respondidas. Eu receberei uma cópia assinada e datada deste documento.

Em caso de dúvida quanto à condução ética do estudo, entre em contato com o Comitê de Ética em Pesquisa da Uergs (CEP-Uergs). Formado por um grupo de especialistas, tem por objetivo defender os interesses dos participantes das pesquisas em sua integridade e dignidade, contribuindo para que sejam seguidos os padrões éticos na realização de pesquisas: Comitê de Ética em Pesquisa da Uergs – CEP-Uergs - Av. Bento Gonçalves, 8855, Bairro Agronomia, Porto Alegre/RS – CEP: 91540-000; Fone/Fax: (51) 33185148 - E-mail: [cep@uergs.edu.br.](mailto:cep@uergs.edu.br)

Porto Alegre, 30 de novembro de 2021.

Assinatura do(a) aluno(a) Participante

Vanderleia S. Silveira

Assinatura do Pesquisador Responsável

Assinatura da Orientadora

GUIA DE ATIVIDADES PARA O USO SIGNIFICATIVO DE SIMULADORES UTILIZADOS EM SALA DE AULA ONLINE

# GUIA DE UTILIZAÇÃO DO POSTDICOM: <sup>U</sup><sup>M</sup> <sup>S</sup>IMULADORE<sup>M</sup> <sup>S</sup>AL<sup>A</sup> <sup>D</sup><sup>E</sup> <sup>A</sup>UL<sup>A</sup>

 $\mathbf{l}^{\epsilon}$ 

EDIÇÃO

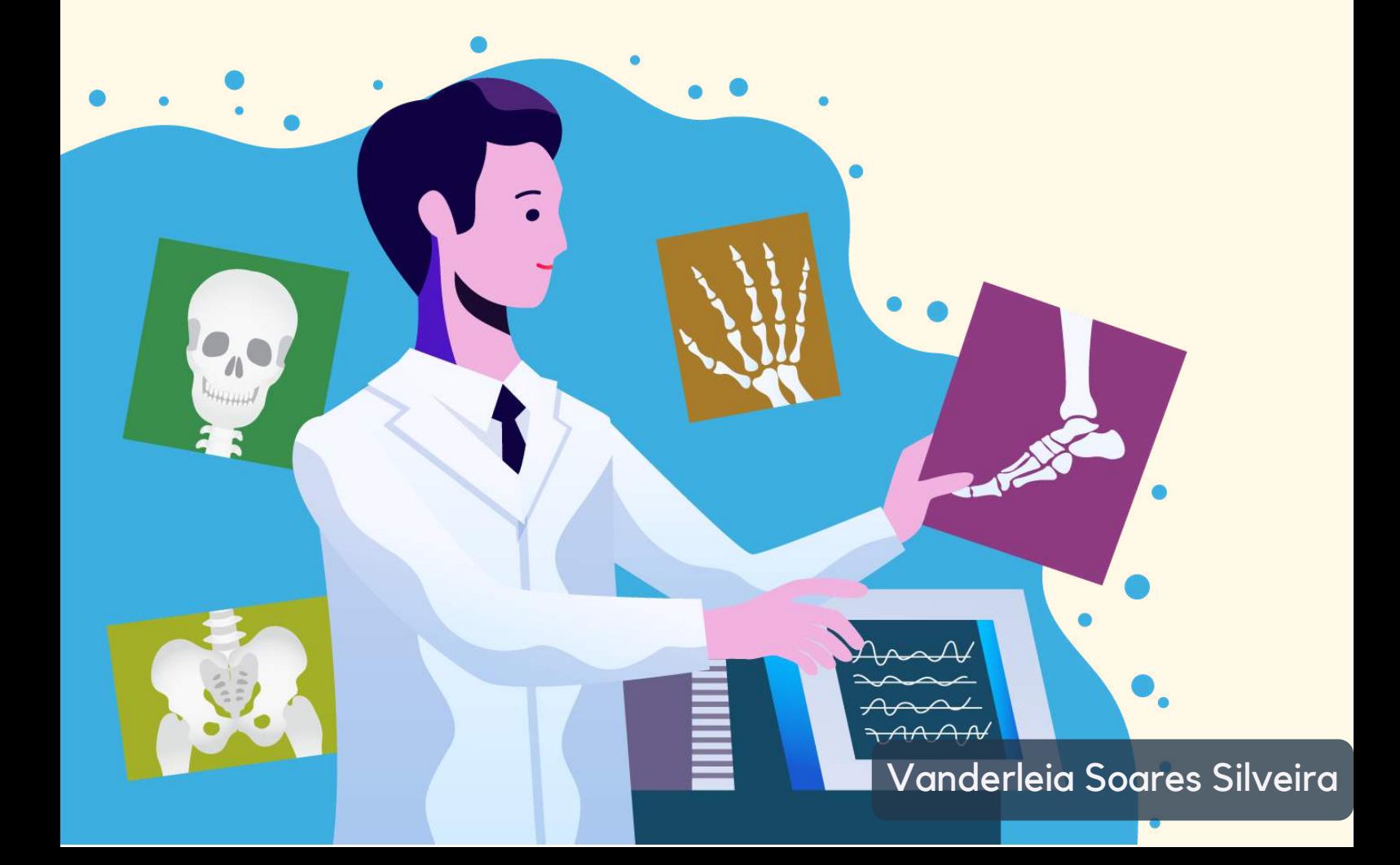

# UNIVERSIDADE ESTADUAL DO RIO GRANDE DO SUL

REITOR

Leonardo Beroldt

PRÓ-REITORA

Sandra Monteiro Lemos

ORIENTADORA

Fabrícia Damando Santos

MENSTRANDA E PROFESSORA DA DISCIPLINA

Vanderleia Soares Silveira

DESIGNER

Luana Sperling Santana

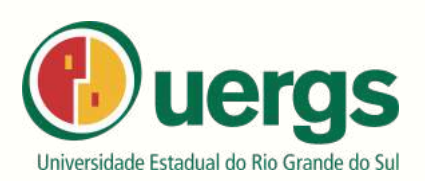

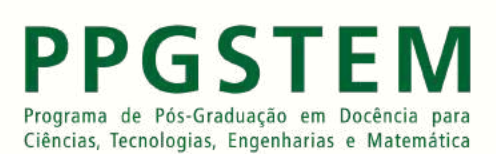

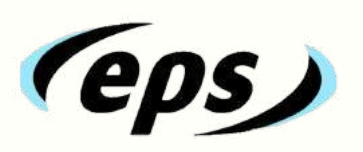

۵

### FICHA CATALOGRÁFICA

Catalogação de Publicação na Fonte

S587g Silveira, Vanderleia Soares.

Guia de utilização do PostDICOM: um simulador em sala

de aula. / Vanderleia Soares Silveira. – Guaíba, 2022.

32 f., il.

Orientadora: Profa. Dra. Fabrícia Damando Santos.

Produto Educacional (Mestrado) – Universidade Estadual do Rio Grande do Sul, Mestrado Profissional em Docência para Ciências, Tecnologias, Engenharia e Matemática, Unidade em Guaíba, 2022.

1. Simuladores aplicados em sala de aula. 2. PostDICOM. 3. Guia de atividades. 4. Radiologia Digital. I. Santos, Fabrícia Damando. II. Título.

Ficha catalográfica elaborada pela bibliotecária Carina Lima – CRB10/1905  $\bullet$   $\bullet$ 

03

# SUMÁRIO

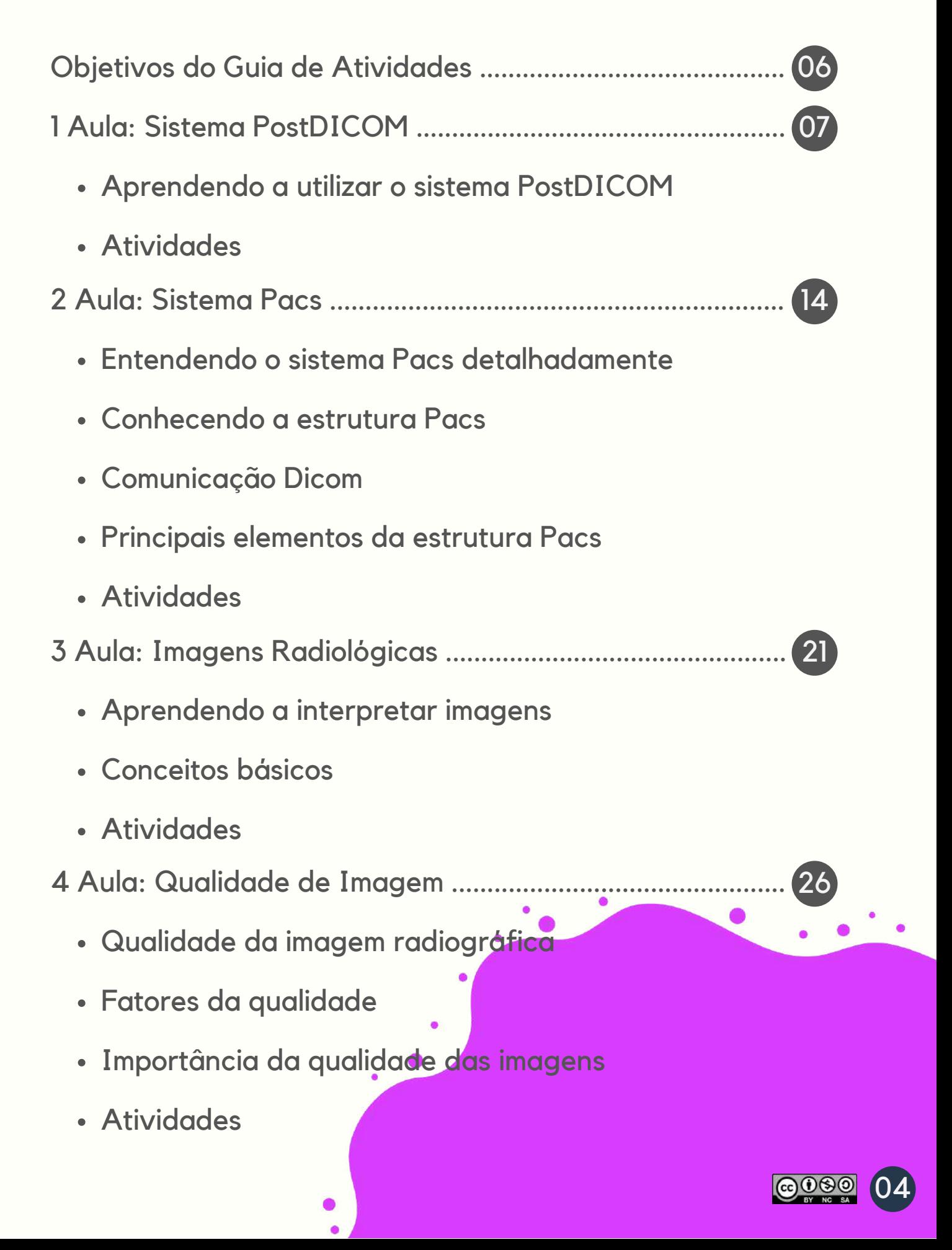

### APRESENTAÇÃO

Esse material foi desenvolvido para que você o utilize na oficina Objeto de aprendizagem com simulador aplicado na radiologia digital.

Você encontrará o material que será utilizado em cada encontro/aula este material irá te auxiliar a compreender melhor em atividades práticas através do uso do simulador PostDICOM. Esta oficina possui 20 horas, as quais são separadas em 05 encontros de 04 horas cada.

Esta Guia é oriunda da pesquisa de Mestrado Profissional em formação docente para ciências e tecnologia engenharia e matemática pela UERGS - Guaíba.

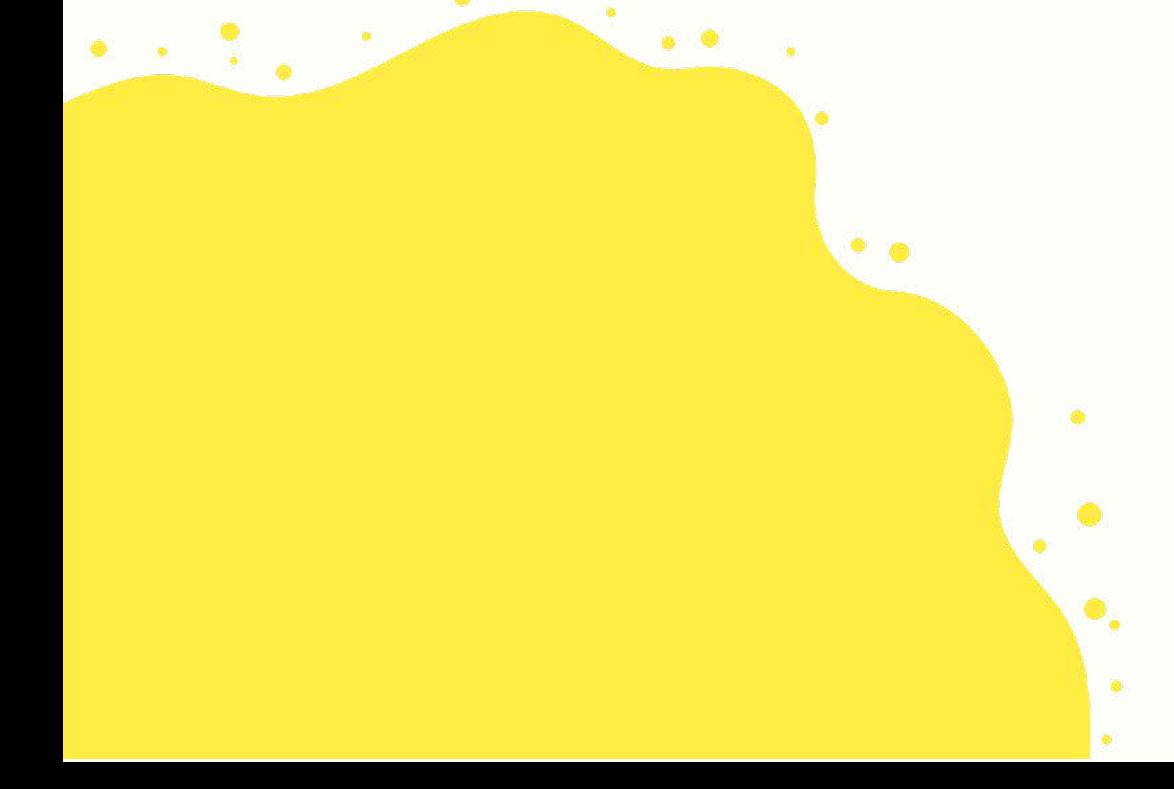

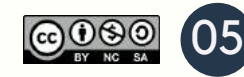

## OBJETIVOS DO GUIA DE ATIVIDADES PARA OUSO SIGNIFICATIVO DE SIMULADORES UTILIZADOSEM SALA DE AULA ONLINE

Este **Guia de Atividades** tem como objetivo fornecer ideias para a realização de atividades de ensino-aprendizagem destinadas ao uso de simuladores em aula.

As atividades são projetadas para trabalhar com **competências e habilidades dos alunos**.

Neste guia teremos **05 volumes** compostos cada um por **uma aula** que integram diferentes usos criativos para ensino e aprendizagem para o uso de simuladores no curso técnico de radiologia:

- **1 Aula:** Sistema PostDICOM.
- **2 Aula:** Sistema Pacs.
- **3 Aula:** Imagens Radiológicas.
- **4 Aula:** Qualidade de Imagem.
- **5 Aula:** Atividade de Encerramento.

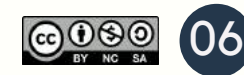

### APRENDENDO A UTILIZAR O POSTDICOM

Neste guia você vai aprender a operar o sistema PostDICOM, o qual irá contribuir para uma melhor visualização do resultado do exame, permitindo que o médico faça um diagnóstico mais preciso.

Este manual está separado em 9 etapas, siga todos os passos para obter um melhor aprendizado. Foram utilizadas setas e retângulos coloridos para facilitar o entendimento.

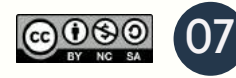

**PASSO 1:** Entre no link <www.postdicom.com/pt/login> para fazer **login** colocando seu **e-mail e senha**, destacados em azul. Se você não tiver uma conta clique em "**Inscrever-se**" para se cadastrar, destacado em amarelo.

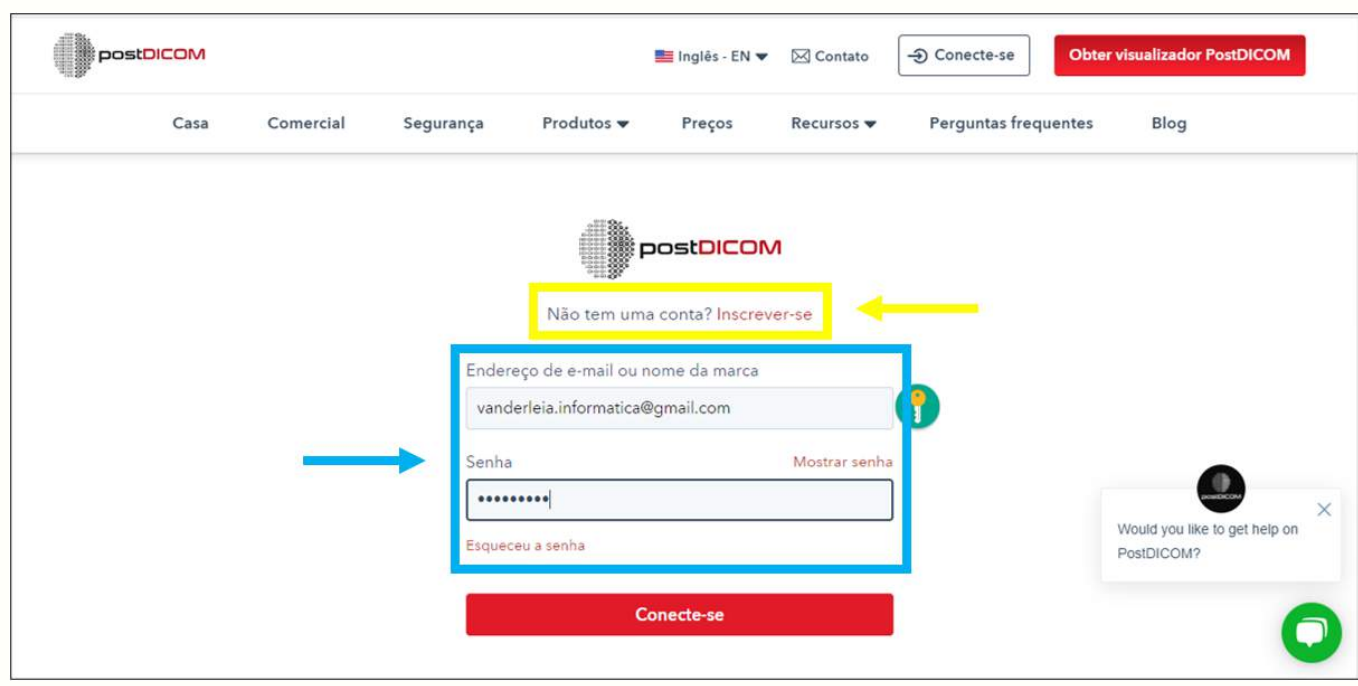

**PASSO 2:** Na próxima tela é necessário que você clique no botão "**Abrir**", destacado em vermelho, para selecione o aplicativo "**Dicom Viewer**", o qual vamos utilizar para os próximos passos desta oficina.

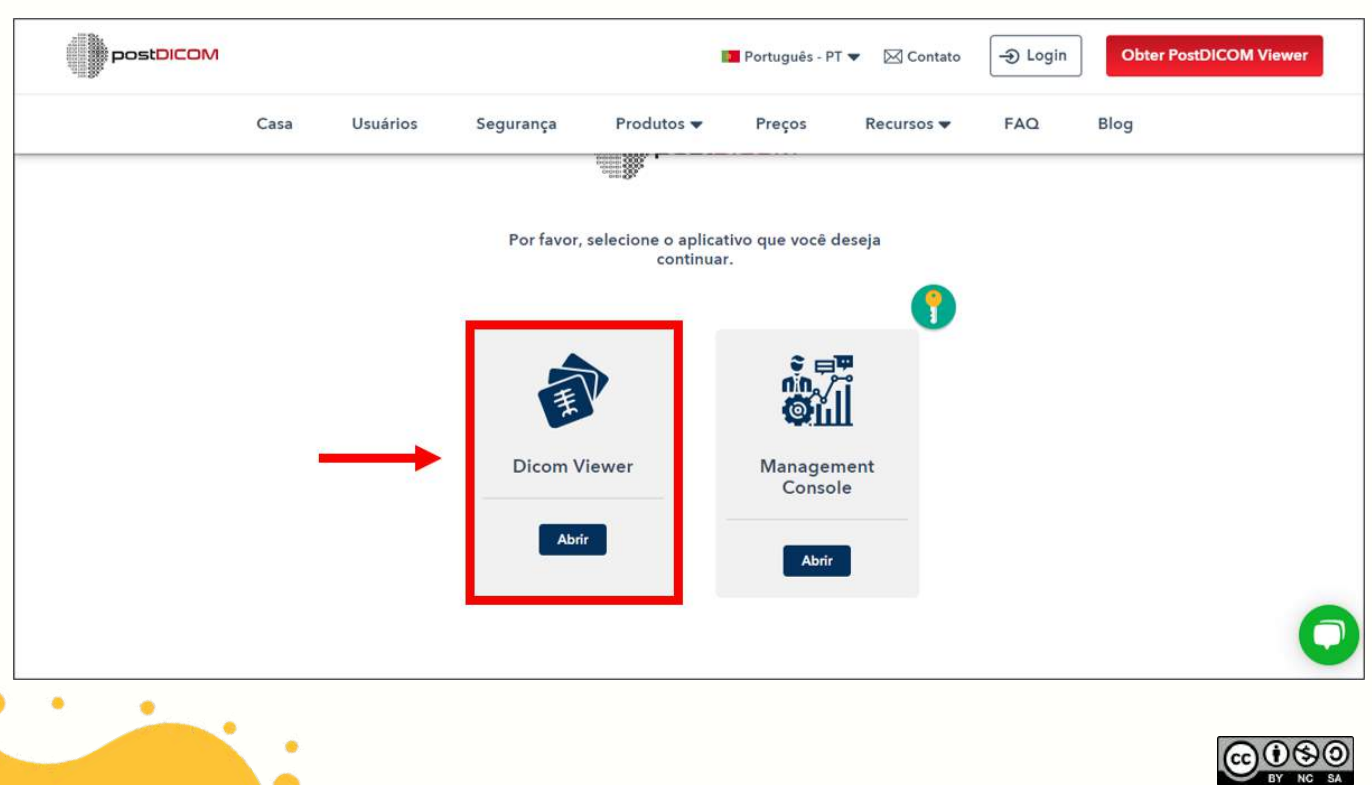

08

**PASSO 3:** Agora selecione o "**ícone de envio de arquivo**", destacado em vermelho. Clique na opção "**Selecionar Pasta**", destacado em amarelo, para escolher as suas imagens. O sistema vai armazená-las automaticamente.

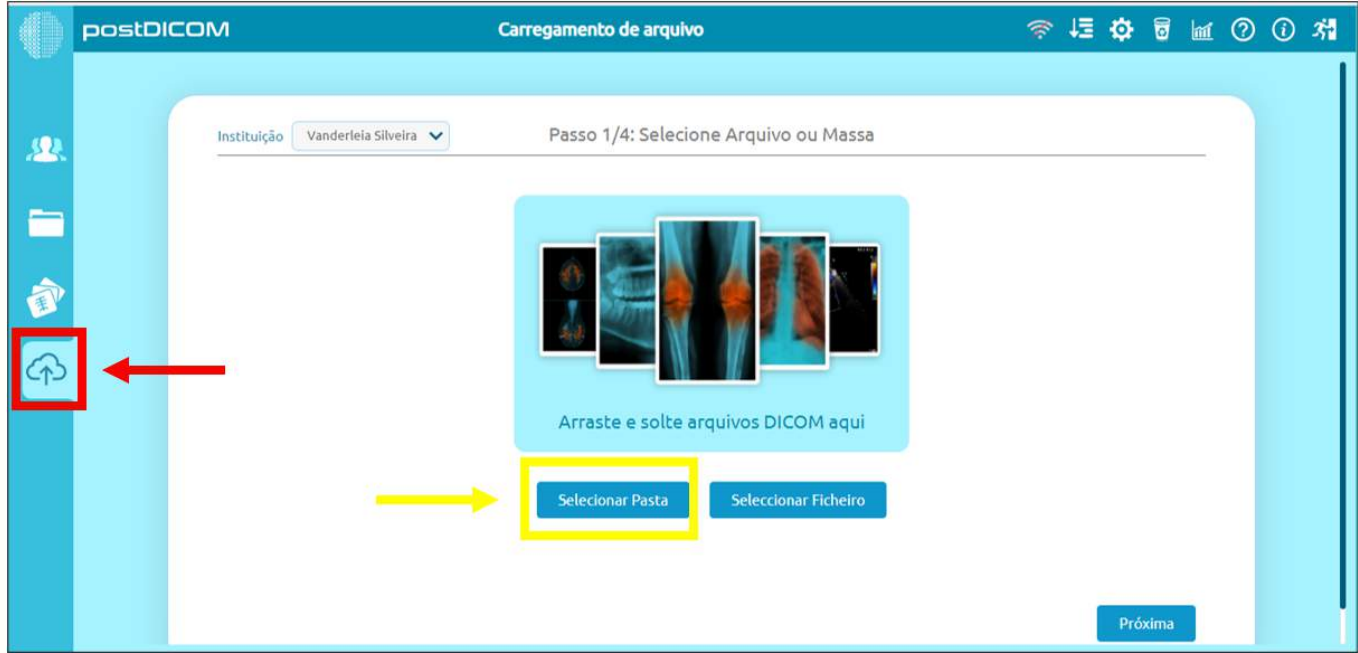

**PASSO 4:** Selecione o "**ícone de pacientes**", destacado em vermelho. pesquise os pacientes pela **modalidade que desejar**, destacadas em amarelo. Em seguida selecione um paciente para ver seus arquivos.

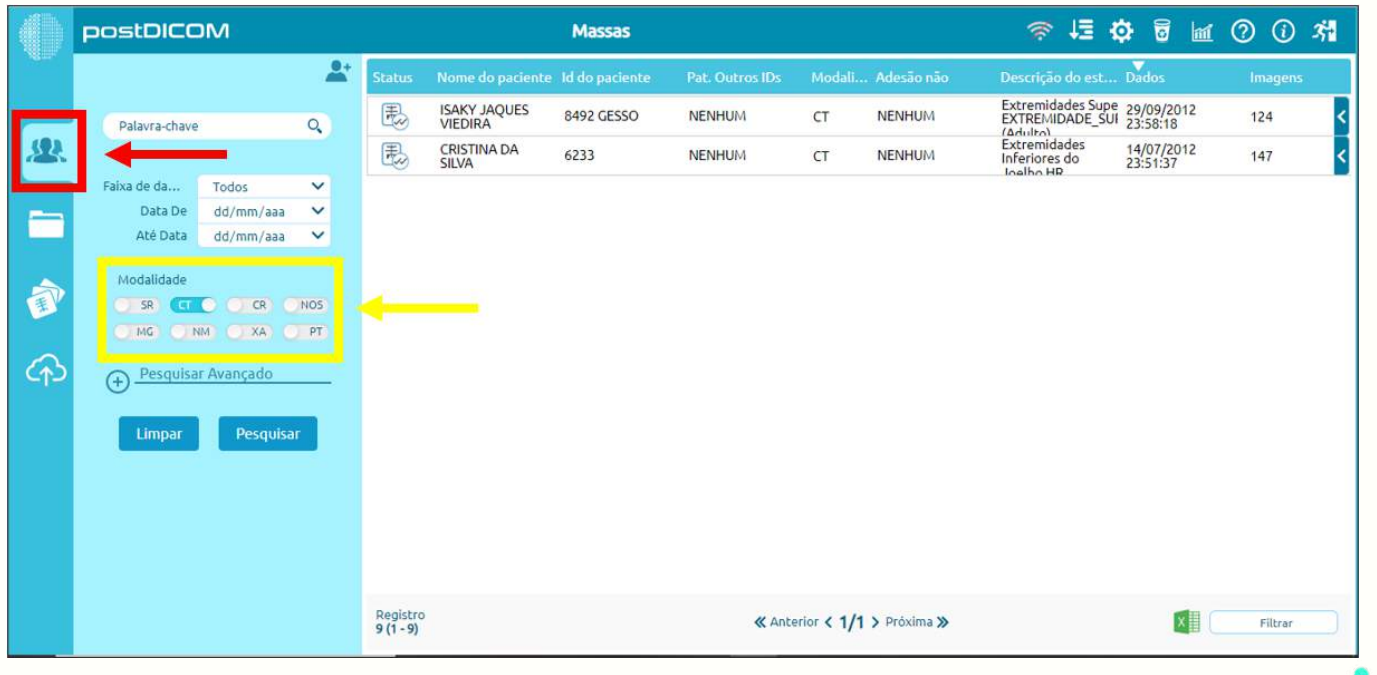

09

**@** 

**PASSO 5:** Note que o "**ícone de mídia**", destacado em vermelho, abriu automaticamente na aba de "**ficheiros**" do paciente que foi selecionado, destacado em amarelo. Agora escolha a imagem que deseja visualizar.

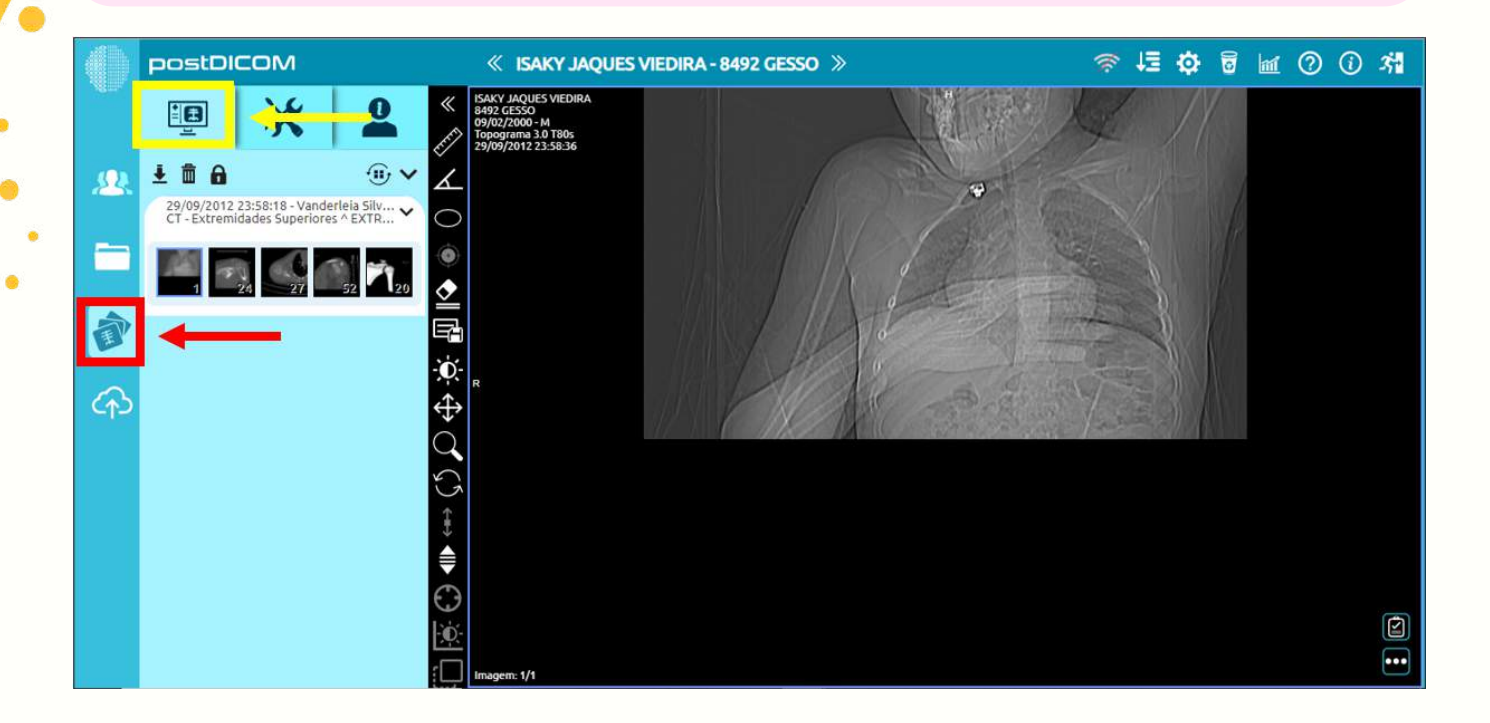

**PASSO 6:** Selecione a aba "**ferramentas**", indicada pela cor amarela, para fazer as modificações desejadas na imagem escolhida. Note que nesta aba existem utensílios para modificar a imagem, os quais serão vistos a seguir.

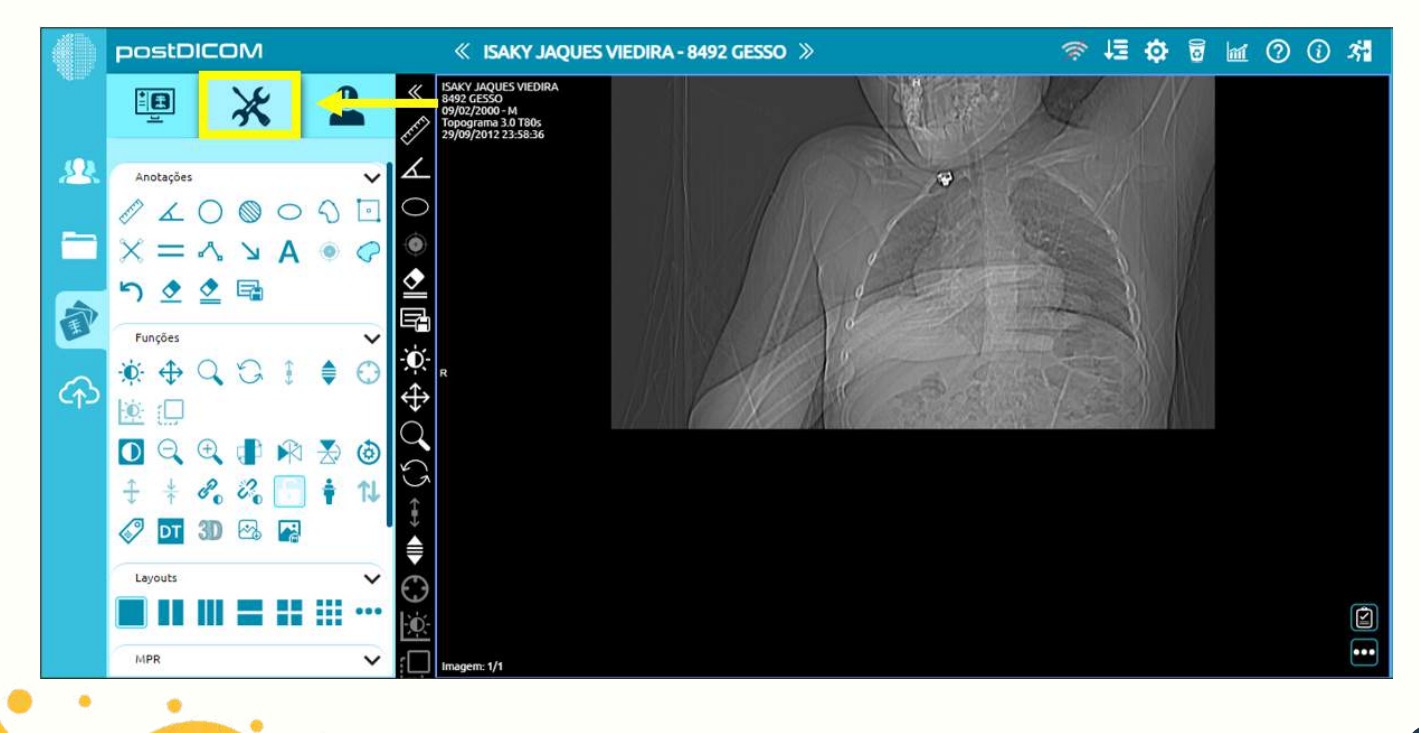

10

**PASSO 7:** As **Anotações**, destacadas em vermelho, servem para sinalizar a imagem. As **Funções**, destacadas em verde, rotacionam e ampliam a imagem. E o **Layout**, destacado em roxo, modifica o agrupamento das imagens.

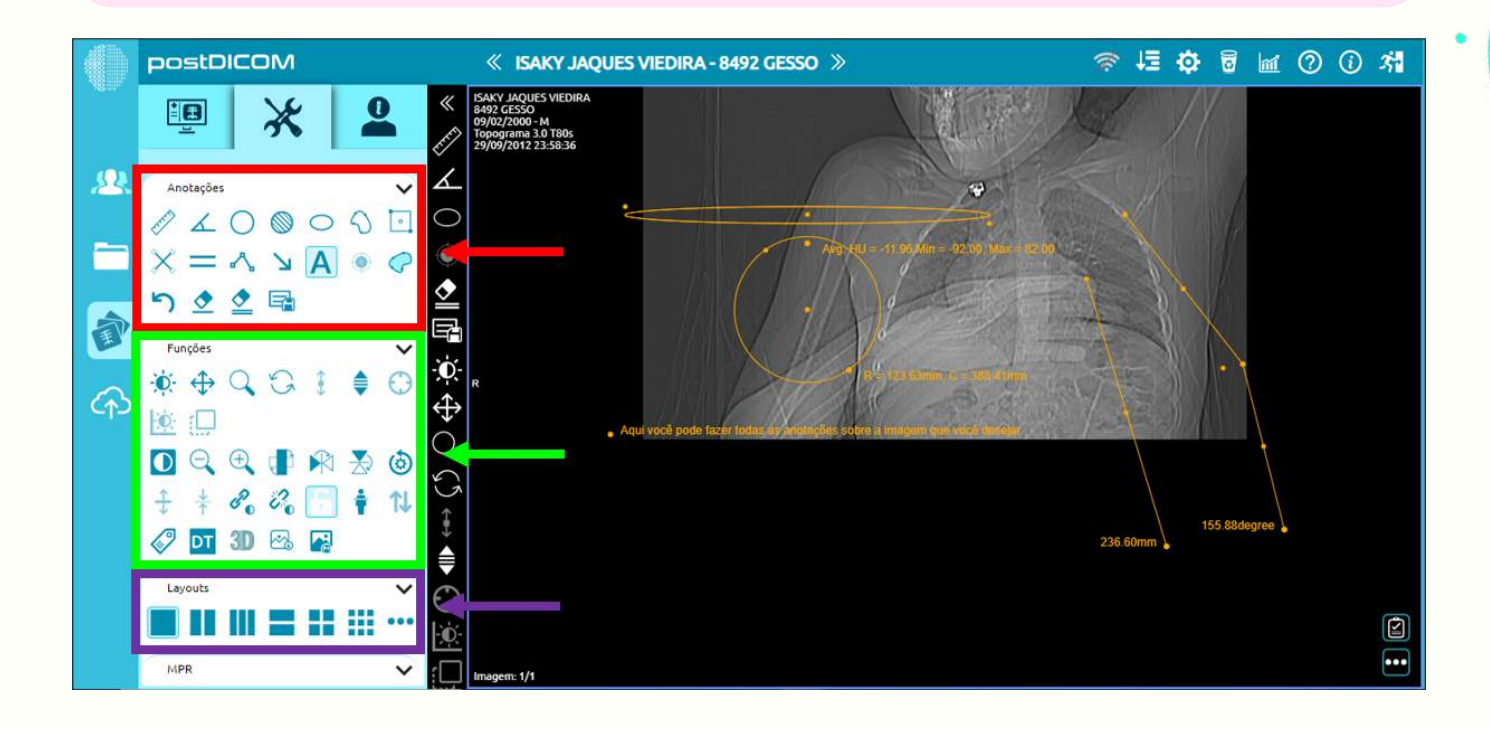

**PASSO 8:** Agora vamos observar a ferramenta de **MPR**, a qual está destacada em amarelo, ela auxilia na comparação múltipla das imagens, podendo aplicar as outras ferramentas em várias imagens ao mesmo tempo.

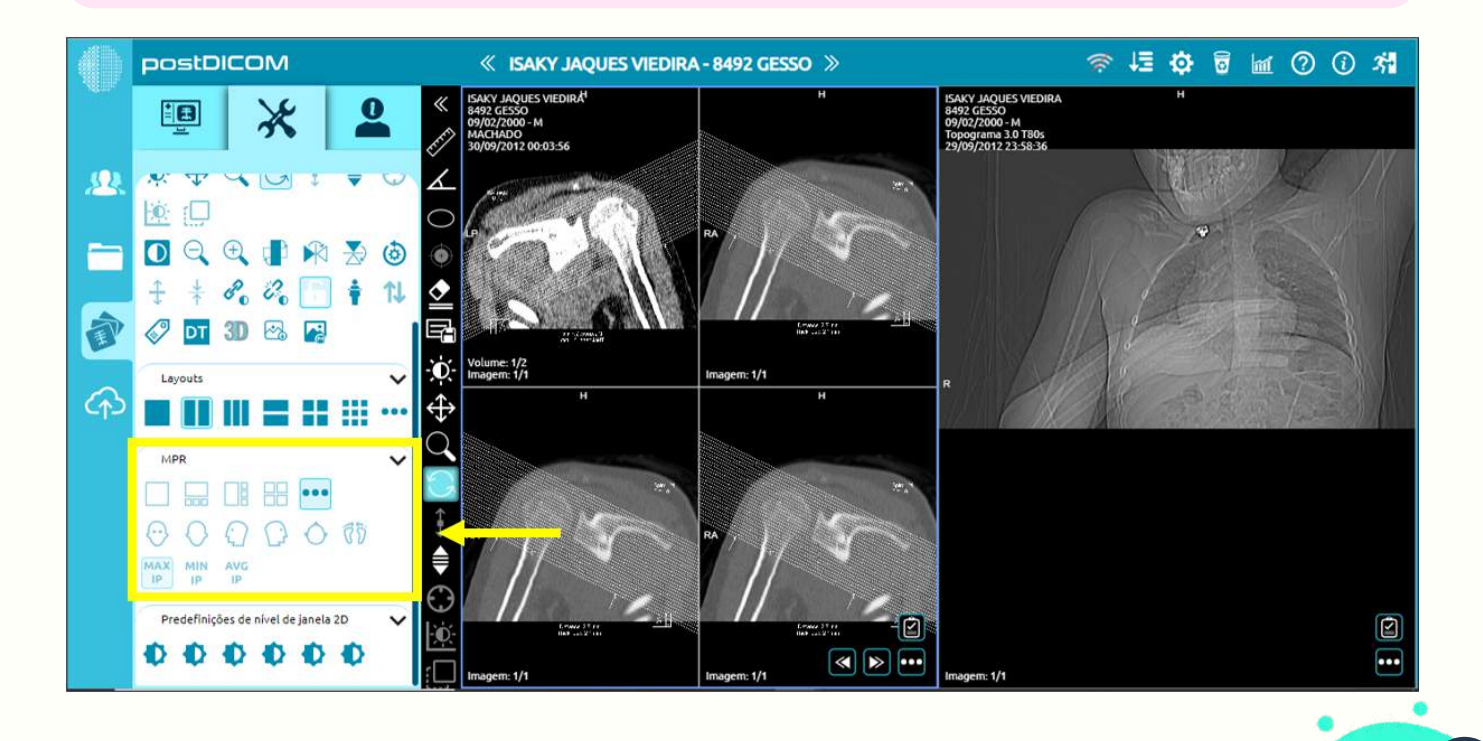

11

**@** මෙ

**PASSO 9:** As **Predefinições de nível de janelas 2D**, destacadas em rosa, servem para deixar a imagem mais nítida, por exemplo, ao aplicar esta opção na imagem de uma clavícula quebrada, a fratura fica mais visível.

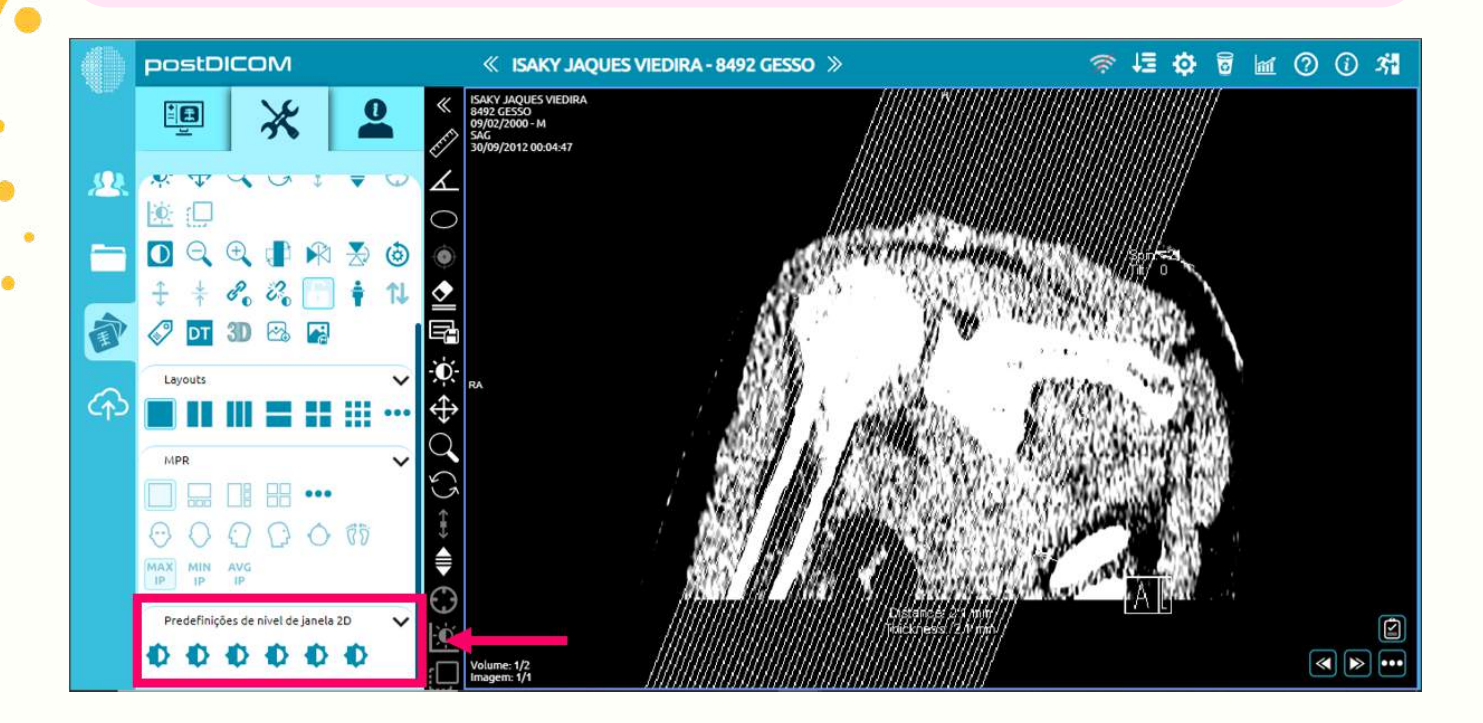

**PASSO 10:** Agora vamos selecionar a aba "**perfil do paciente**", indicada pela cor amarela, para visualizar o cadastro completo do paciente, como por exemplo, detalhes do paciente e detalhes do pedido.

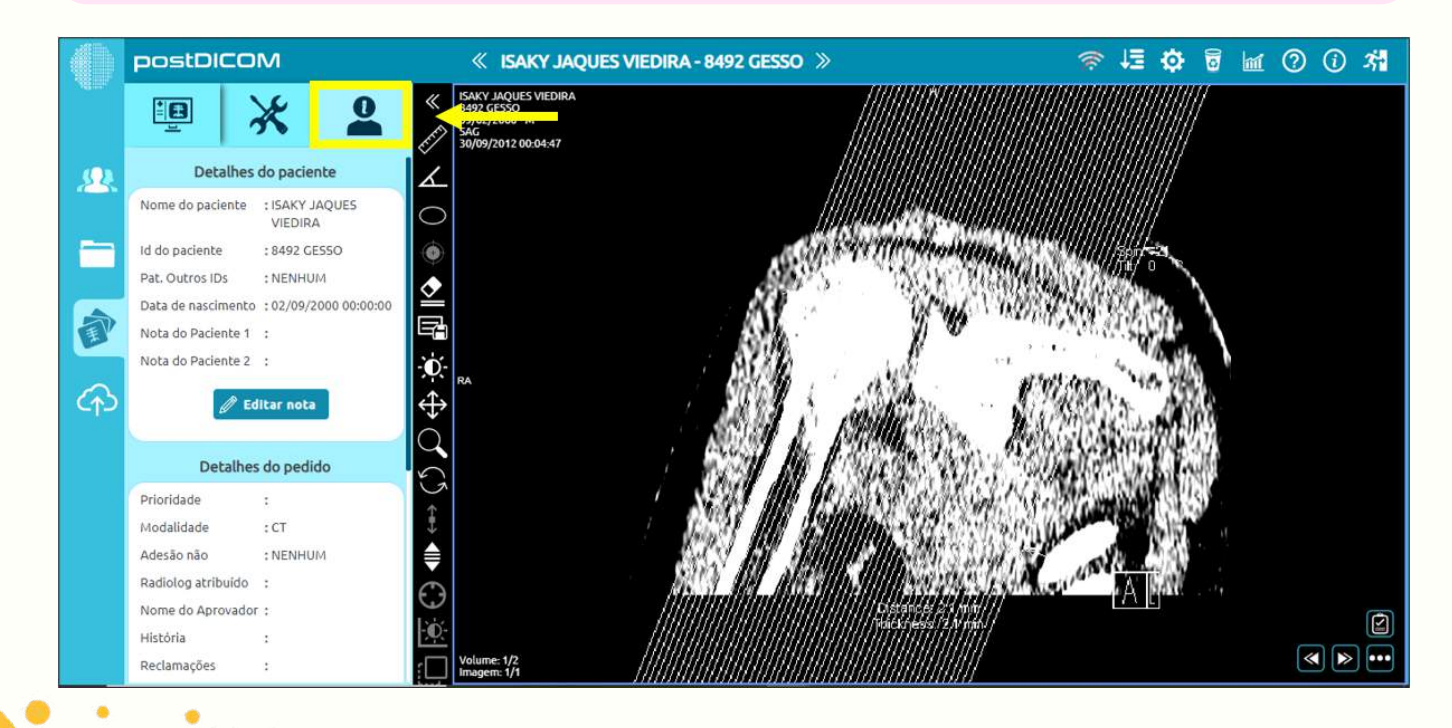

12 $_{cc}$  $(1)(5)(5)$
# ATIVIDADES COM O POSTDICOM

Após realizar as tarefas abaixo, faça um relatório das atividades desenvolvidas. Você deve utilizar "Print Screen" das telas para mostrar os seus resultados. 1

a) Procure na internet 5 imagens de braço, 5 imagens de tórax, 5 imagens de joelho, 5 imagens de quadril e 5 imagens de ombro.

b) Faça o cadastro de 5 pacientes com todos os dados necessários e impute no programa 5 imagens para cada paciente.

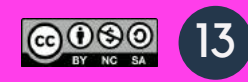

# ENTENDENDO O SISTEMA PACS DETALHADAMENTE

Com a revolução tecnológica ocorrida nas últimas décadas tem provocado mudanças importantes em várias áreas do conhecimento. Na Radiologia, a utilização em grande escala de sistemas digitais tem gerado um volume de dados cada vez maior.

A melhor solução para gerenciar essas imagens digitais está na adoção de um **Sistema de Arquivamento e Distribuição de Imagens** (PACS, do inglês Picture Archiving and Communication System).

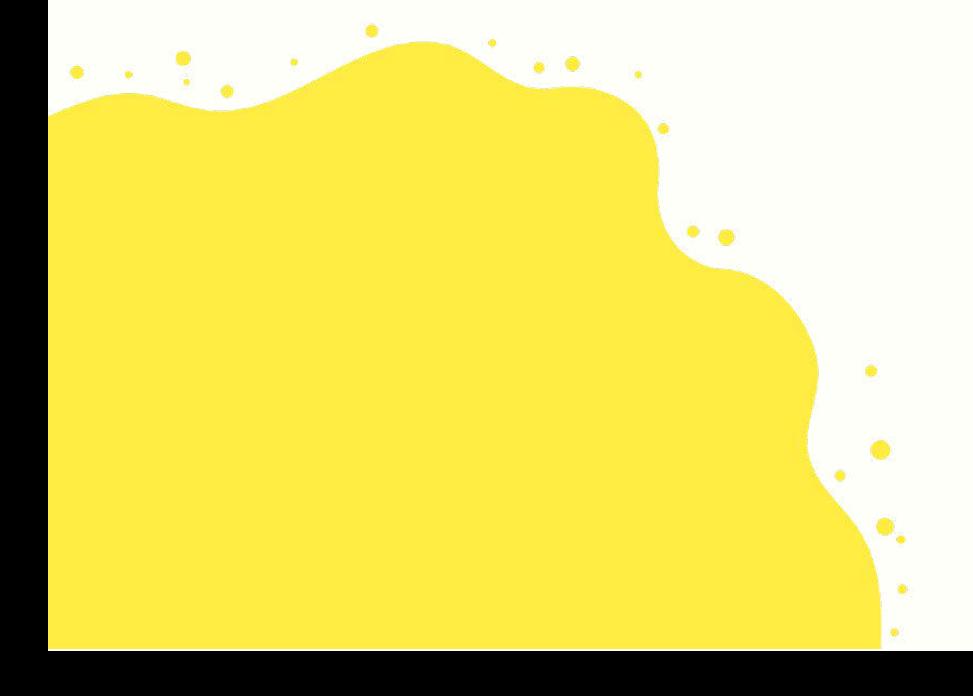

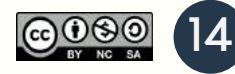

### CONHECENDO A ESTRUTURA PACS

O Pacs deve oferecer visualização de imagens em estações de diagnóstico remotas, armazenamento de dados em meios magnéticos ou ópticos, comunicação utilizando redes locais

ou expandidas, ou outros serviços públicos de telecomunicação, sistemas com interfaces por modalidade e conexões para serviços de saúde e informações departamentais que ofereçam uma solução integrada para o usuário final.

O Pacs, em conjunto com os Sistemas de Informação em Radiologia (Radiology Information System, RIS) e de Informação Hospitalar (Hospital Information System, HIS), forma a base para um serviço de radiologia sem filme (filmless). O sistema é voltado para o diagnostico por imagens que permite o pronto acesso a exames de imagens medicas, sendo caracterizado por quatro subsistemas: aquisição, exibição, disponibilização e armazenamento de imagens.

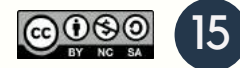

# PADRÕES DA RADIOLOGIA DIGITAL

Um aspecto fundamental dentro do fluxo de trabalho em um ambiente radiológico digital (sem filme) é a garantia da consistência da informação transmitida componente a componente dentro da cadeia de eventos presente na dinâmica de processos. Para que a consistência seja garantida, a distribuição da informação é feita segundo uma estrutura hierárquica baseada em uma distribuição topdown, ou seja, as informações são propagadas a partir do sistema de informação mais geral (HIS), passando pelo sistema de informação intermediário (RIS) até alcançar o sistema de informação mais específico (PACS). Para que isso seja possível, dois pré-requisitos são necessários: uma estrutura de rede adequada (redundante e balanceada) e padrões de comunicação bem definidos. Na Radiologia Digital, o padrão de comunicação principal é o DICOM (do· Inglês, Digital Imaging and Communications in Medicine).

# COMUNICAÇÃO DICOM

O DICOM utiliza padrões já existentes de comunicação em rede baseados no Modelo de Referência para a Interconexão de Sistemas Abertos (Open Systems Interconnection Reference Model, OSI) para transmissão de informações e imagens médicas.

O Dicom (Digital Imaging and Comunications in Medicine) é um padrão universal para imagens medicas digitais. Estabelece um conjunto de normas para tratamento, armazenamento e transmissão de informação medica (imagens medicas) num formato eletrônico, estruturado um protocolo. Ele permite a integração de scaners, servidores, estações de trabalho, impressoras e hardware de rede de múltiplos fabricantes em um arquivamento de imagens e sistema de comunicação Pacs.

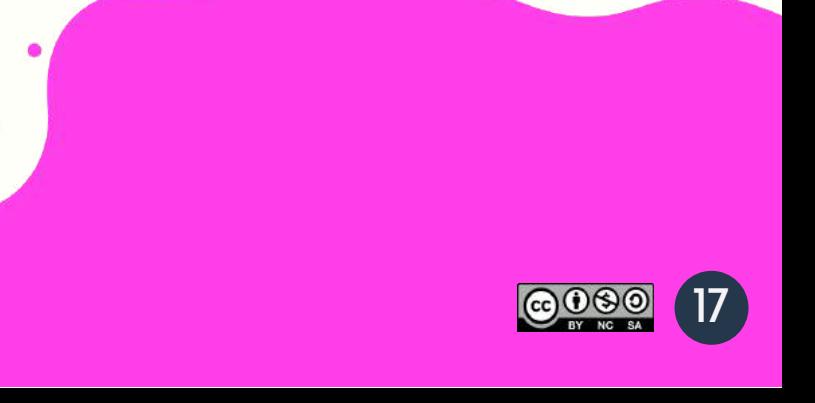

# PRINCIPAIS ELEMENTOS DA ESTRUTURA PACS

### **Dispositivos de entrada**

- Mesas de exame
- Computador de Exame

### **Dispositivos de saída**

- Monitores
- Impressora

### **His** (Hospital Information System)

- Armazena e distribuiu dados e informações medicas, administrativas e financeiras.
- Engloba informações demográficas do paciente e conjunto de procedimentos ao qual ele é submetido.

### **Ris** (Radiology Information Sytem)

- Responsável pela gestão organizacional das atividades de um servidor de Radiologia e diagnostico por imagens.
- Realiza a transferência de dados demográficos sobre os pacientes e exames para o Pacs

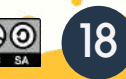

### **ATIVIDADES COM O PACS**

O responsável pelo armazenamento e distribuição eletrônica das 1 imagens digitais, que se integra com as modalidades geradoras de imagens digitais, como o RIS e o HIS, proporcionando o tráfego de imagens associado às informações é conhecido como:

- a) Sistema Funcional de Preparação de Imagens.
- b) Sistema DICOM.
- c) Sistema Digital de Raios-x.
- d) Sistema PACS.

Num serviço que tenha radiologia digital, o sistema responsável pelo armazenamento e distribuição eletrônica das imagens digitais é denominado: 2

- a) DR.
- b) CR.
- c) RIS.
- d) HIS.
- e) PAC

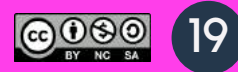

- O PACS é uma organização de hardware e software que pode 3conectar diversas modalidades de imagens digitais. Sobre as vantagens desse sistema, assinale a alternativa CORRETA.
- I. Menor impacto para a saúde e meio ambiente pela redução da prática de processamento químico de filmes.
- II. Facilidade de consultoria externa por Telerradiologia.
- III. Visualização simultânea de imagens em lugares diferentes.
- a) Nenhuma das afirmativas está correta.
- b) Somente as afirmativas I e II estão corretas.
- c) Somente a afirmativa III está correta.
- d) Todas as afirmativas estão corretas.
- 4 O Sistema de Comunicação e Arquivamento de Imagens (PACS) foi criado para gerenciar os sistemas de imagem digital nos centros de diagnóstico. Apesar dos benefícios que esse gerenciador apresenta, uma desvantagem desse sistema é:
- a) A visualização simultânea das imagens em vários lugares diferentes.
- b) A transferência rápida das imagens entre hospitais e unidades de tratamento.
- c) A eliminação do estoque de cópias de forma menos eficiente.
- d) O alto custo na sua implementação e transição.

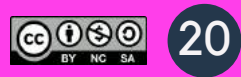

# APRENDENDO A INTERPRETARIMAGENS

A imagem radiológica médica é formada a partir da atenuação de forma diferenciada das partes anatômicas distintas do paciente que se precisa irradiar.

Cada tipo de material atenua de forma diferente a radiação X, o que permite a formação de uma imagem. O diagrama esquemático abaixo mostra o caminho percorrido para a formação e manuseio de uma imagem radiológica.

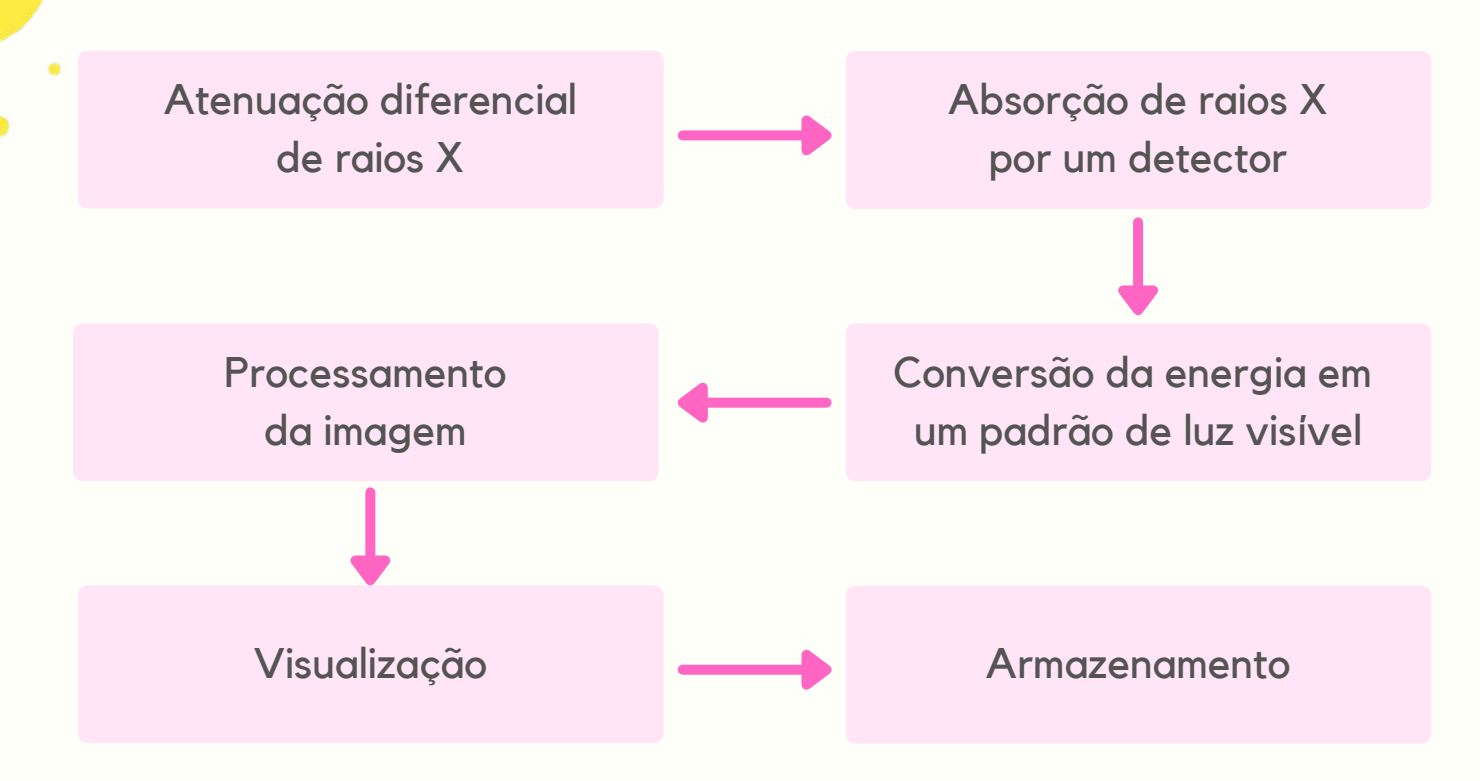

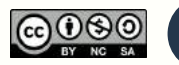

21

# CONCEITOS BÁSICOS

### **Interpretação Fotométrica**

a) Imagens Níveis de Cinza:

- Raio-X.
- Tomografia Computadorizada (TC).
- Ressonância Magnética (RM).
- Tomografia por Emissão de Pósitron (PET).
- Tomografia a por Emissão de Fóton Único (SPECT).
- b) Imagens Coloridas:
	- Ultrassom (RGB 24 bits).
	- Endoscopia (RGB).
	- Lesões de Pele.

### **Metadados**

- Informações que descrevem as imagens.
- Cabeçalho das imagens.
- Utilizado para o que software visualização possa reconhecer e abrir as imagens corretamente.
- Informações referentes.

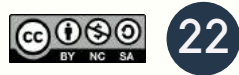

#### **Formatos**

Três tipos básicos de formatos:

- Formato Fixo.
- Formato de Bloco.
- Formato baseado em TAG.

#### **Dados dos Pixels**

- Tipo de dados armazenado.
- Utiliza o mínimo de bytes para a representação.
- Valores complexos dados brutos da RM.
- 16-bits em littleendian ou bigendian.
- Cabeçalhos xos: inicio dos dados em posição xa.
- Cabeçalhos variáveis: ponteiro ou tag.

#### **Tamanho**

- a) Sem Compressão:
	- Tamanho Imagem: Linhas\*Colunas\*Quantização\*Frames
	- Tamanho Arquivo: Cabeçalho + Tamanho Imagem
- b) Com Compressão Reversível.
- c) Irreversível.

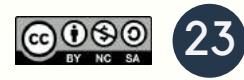

#### **Formato de arquivos**

Duas Categorias:

- Por modalidade diagnóstica (DICOM).
- Pós-Processamento (Analyze, Nifti e Minc).

#### **Armazenamento**

Duas Configurações:

- Arquivo único (Metadados + dados da Imagem).
- Dois arquivos (Cabeçalho .hdr e Dados da Imagem .img).

# **ATIVIDADES COM IMAGENS**

Responda as questões abaixo: 1

a) Como é formada a imagem radiológica?

b) Quais são os conceitos básicos que podem descrever uma imagem?

c) Fale sobre contraste.

d) O que são Sistemas de imagem digital?

e) O que um ruído pode influenciar na imagem?

f) Quais são os fatores que alteram a qualidade de imagem?

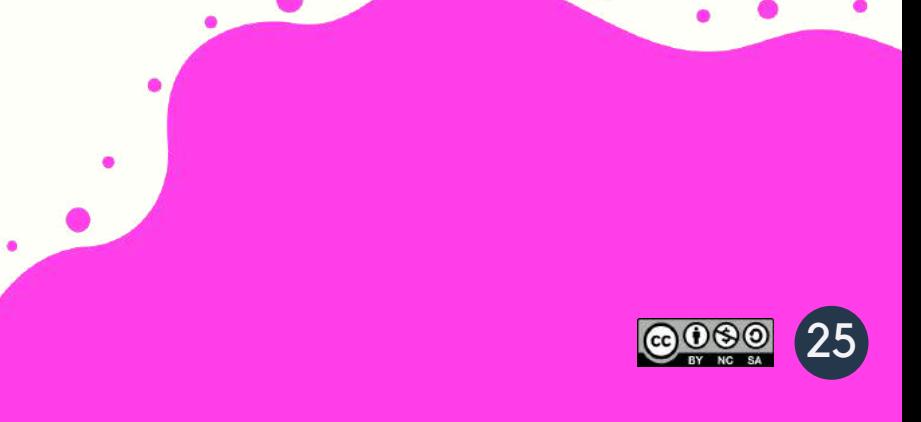

### QUALIDADE DA IMAGEM RADIOGRÁFICA

Na realização de um exame radiológico, a partir da interação dos raios X com a matéria, a última etapa da cadeia de obtenção de uma imagem radiográfica é o registro da imagem da anatomia de interesse sobre um elemento sensível a radiação. O elemento sensor, que será o filme radiográfico, está posicionado atrás do paciente, dentro de um acessório chamado chassi, que é colocado em uma gaveta (porta-chassi), sob a mesa de exames. Para alguns tipos de exames, o chassi pode ser posicionado em suportes verticais acoplados ao Bucky vertical (grade antidifusora), ou ainda sob pacientes radiografados em leitos.

# FATORES DA QUALIDADE

#### **Densidade**

Densidade radiográfica ou densidade óptica refere-se ao grau de enegrecimento da imagem. Quanto mais elevado esse grau, mais escura será a imagem e, assim, menor será a quantidade de luz que passará pela radiografia quando o médico colocar o exame na frente do negatoscópio ou de um foco de luz.

#### **Contraste**

O contraste radiográfico é a diferença de densidade em regiões adjacentes de uma radiografia. Sua função é deixar mais claro os detalhes anatômicos. Uma imagem com pouco contraste dificulta a visualização das estruturas.

#### **Detalhe**

O detalhe é o fator referente à nitidez de estruturas no exame. Quanto mais nítido, mais clareza para examinar as linhas finas e bordas dos tecidos.

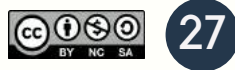

### **Distorção**

A distorção ocorre quando a imagem mostra uma representação incorreta de tamanho ou formato do tecido que será analisado.

### **Ruído**

O ruído é uma variação da densidade de fundo da imagem, deixando-a com um aspecto mais granulado, o que pode dificultar o diagnóstico.

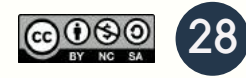

# IMPORTÂNCIA DA QUALIDADE DAS IMAGENS

As clínicas e centros de imagem devem garantir imagens radiográficas de boa qualidade para que consigam dar diagnósticos precisos. Qualquer alteração que dificulte a visualização vai atrapalhar o trabalho do médico e pode trazer transtornos aos pacientes. Dessa maneira, os gestores devem estar atentos aos equipamentos de radiologia, estabelecendo um programa de controle de qualidade.

É fundamental estar atento à qualidade da imagem radiográfica para evitar exames difíceis de interpretar, mais custos para a instituição, bem como transtorno para médicos e pacientes. Os equipamentos de diagnóstico por imagem são um avanço na medicina, no entanto, eles só cumprem seu papel com uma boa qualidade da imagem radiográfica. Nesse sentido, é essencial que as clínicas de saúde• monitorem o desempenho desses equipamentos por meio de empresas especializadas.

## **ATIVIDADES COM IMAGENS**

Usando a ferramenta Post Dicom, utilize imagens para fazer os 1 ajustes necessários e deixando todas elas adequadas para uso diagnostico confiável e seguro.

a) Utilizar 5 imagens com Densidade.

b) Utilizar 5 imagens com Contraste.

c) Utilizar 5 imagens com Detalhe.

d) Utilizar 5 imagens com Distorção.

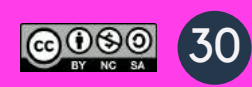

# REFERÊNCIAS BIBLIOGRÁFICAS

Azevedo-Marques PM, Salomão SC. PACS: sistemas de arquivamento e distribuição de imagens. Rev Bras Fís Méd. 2009;3:131-9.

Chen J, Bradshaw J, Nagy P. Has the picture archiving and communication system (PACS) become a commodity? Journal of Digital Imaging. 2011;24:6-10.

Vela JG, Bhaya A, Monteiro AMV, et al. Digitalização de filmes radiográficos com costura de imagens. Radiol Bras. 2011;44:233-7.

Wiley G. The prophet motive: How PACS was developed and sold. [Homepage on the internet]. [cited 16 Sep, 2009]. Imaging Economics, May 2005. Available from: <www.imagingeconomics.com/issues/ articles/2005-05\_01.as>

2. Siegel EL, Kolodner RM. Filmless radiology: state of the arte and future trends. In: Siegel EL, Kolodner RM, editors. Filmless radiology. Berlin: Springer-Verlag, 1999. p. 3-20.

Azevedo-Marques PM. Integração RIS/PACS no Hospital das Clínicas de Ribeirão Preto: uma solução baseada em "web". Radiol Bras. 2005;38(1):37-43.

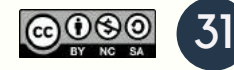

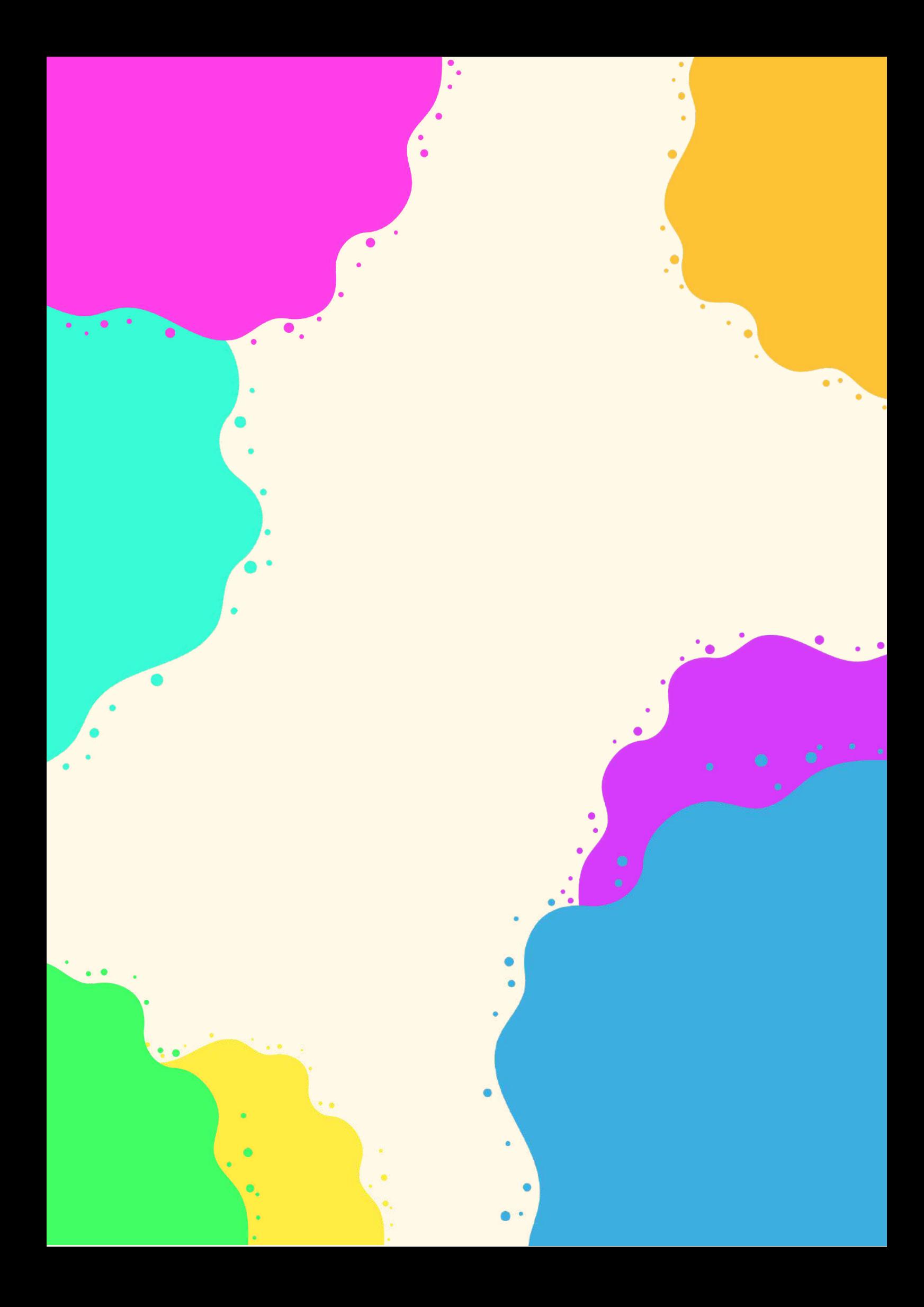